#### **ALICE RISCHERT**

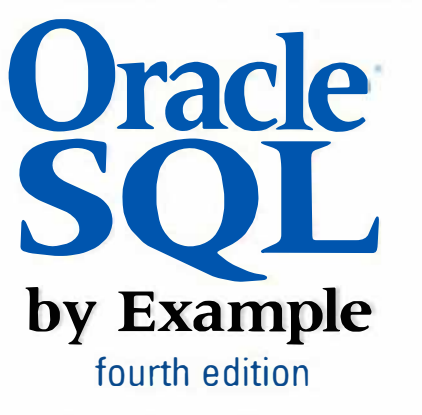

- ► The simplest, fastest way to master Oracle SOL!
- ▶ Build your skills with hundreds of hands-on exercises **and self-reYlew questioos**
- **► Focuses on real-world tasks**
- ► Fully updated for Oracle 11g
- ▶ Covers all the key concepts and techniques every developer, analyst, and designer needs

**Foreword by Peter Koletzke, Technical Director and Principal Instructor,** *Outerra, Quarte Certified Master, and Dracle ACE Director* 

#### **THE ORACLE SERIES THE INDEPENDENT VOICE ON ORACLE**

Many of the designations used by manufacturers and sellers to distinguish their products are claimed as trademarks. Where those designations appear in this book, and the publisher was aware of a trademark claim, the designations have been printed with initial capital letters or in all capitals.

The author and publisher have taken care in the preparation of this book, but make no expressed or implied warranty of any kind and assume no responsibility for errors or omissions. No liability is assumed for incidental or consequential damages in connection with or arising out of the use of the information or programs contained herein.

The publisher offers excellent discounts on this book when ordered in quantity for bulk purchases or special sales, which may include electronic versions and/or custom covers and content particular to your business, training goals, marketing focus, and branding interests. For more information, please contact:

U.S. Corporate and Government Sales  $(800)$  382-3419 corpsales@pearsontechgroup.com

For sales outside the United States please contact:

International Sales international@pearson.com

Visit us on the Web: informit.com

Library of Congress Cataloging-in-Publication Data:

Rischert, Alice.

Oracle SQL by example / Alice Rischert.

p. cm.

ISBN 978-0-13-714283-5 (pbk. : alk. paper) 1. SQL (Computer program language) 2. Oracle (Computer file) I. Title.

QA76.73.S67R57 2009

005.13'3—dc22

#### 2009022733

Copyright © 2010 Pearson Education, Inc.

All rights reserved. Printed in the United States of America. This publication is protected by copyright, and permission must be obtained from the publisher prior to any prohibited reproduction, storage in a retrieval system, or transmission in any form or by any means, electronic, mechanical, photocopying, recording, or likewise. For information regarding permissions, write to:

> Pearson Education, Inc. Rights and Contracts Department 501 Boylston Street, Suite 900 Boston, MA 02116 Fax (617) 671-3447

ISBN-13: 978-0-137-14283-5 ISBN-10: 0-137-14283-8 Text printed in the United States on recycled paper at Edwards Brothers in Ann Arbor, Michigan First printing August 2009

Editor-in-Chief: Mark Taub Acquisitions Editor: Trina MacDonald Development Editor: Michael Thurston Managing Editor: Kristy Hart Technical Editors: Oleg Voskoboynikov Robert Vollman Project Editors: Julie Anderson Jovana San Nicolas-Shirley Copy Editor: Kitty Wilson Indexer: Alice Rischert Proofreader: Sheri Cain Publishing Coordinator: Olivia Basegio Interior Designer: Gary Adair Cover Designer: Anne Jones Compositors: Nonie Ratcliff Gloria Schurick

# FOREWORD

## **The Ancient Problem**

The year was 1680; the place was the Levant—a region on the eastern shores of the Mediterranean. The political climate was stable enough to support peaceful trade among nations, and seaports were bustling with merchants from many countries. These merchants found trade outside their native land profitable, but they faced many challenges in travel, as well as in adapting to foreign cultures and seemingly strange customs. One major challenge was communication. As a seller of goods, a key sales technique is verbally extolling the virtues of your product to a potential customer, but how do you market to a target audience whose language you have not mastered? Sign language and written symbols can be quite effective but are not nearly as personal and understandable (and beneficial to sales) as well-chosen words. The problem with spoken language in a melting pot like the Levant is that there are many languages to master.

## **The Ancient Solution**

The solution that emerged to this problem nearly a half-century ago has been used by people of many lands throughout history: When gathered in a multilingual environment, speak a common language. In the Levant, the common language that evolved was a combination of Italian, Spanish, French, Greek, Arabic, and Turkish. This language, called *Lingua Franca*, became a standard in many ports, as merchants used it to successfully communicate with their customers and fellow traders. Those who learned and mastered this language became the most effective and successful businesspeople. Although Lingua Franca is now extinct, the term *lingua franca* is still applied to any common language used for communication between people of diverse native languages.

## **The Lingua Franca of IT**

Today's information technology (IT) industry uses the concept of *lingua franca*. Businesses solve their data management requirements by using relational databases. The challenges that companies face when using relational databases are mainly in creating flexible and efficient human interfaces. Developing customized user interfaces often takes much in the way of effort and resources if it is to properly fulfill the requirements of the business.

IT professionals who are tasked with creating modern database systems must rely on their training and expertise, both in designing the proper database storage objects and in programming the most efficient application programs. In the recent past, developers of relational database systems have created application programs using procedural programming languages such as COBOL, Fortran, and C. Regardless of the procedural language used, there is an additional language embedded in these procedural programs. This language offers a standard way to define and manipulate the data in a relational database and is, therefore, the lingua franca of database technology: Structured Query Language (SQL).

With SQL, developers using diverse programming languages, database software, hardware, and operating systems can effectively communicate with the database in a completely standard way. A standard language means that the written code is understood easily and can be supported fully and enhanced quickly. This is the promise of SQL, and this promise has been fulfilled successfully for decades, in countless relational database application programs.

## **The Modern-Day Problem**

The problem today is not the lack of a common language, as was the case in the days before a lingua franca. SQL is the common language. The problem today is in the assimilation and proper use of this language. As the computer industry continues its logarithmic growth, the number of application developers increases similarly. Each new developer who writes programs that need to access a relational database must be trained in the lingua franca. In the past, with a small number of new developers, this was a manageable feat for most organizations. When a new developer was in training, she or he would learn both a procedural programming language and the database language embedded in it—SQL.

Today, IT solutions are leaning toward object orientation. Object-oriented analysis, design, and programming have come of age and, according to popular opinion, are now the best tools for creating computer systems. As a result, object-oriented languages, such as Java, C#, and C++, are replacing the traditional procedural languages for building new systems. From the perspective of a database management system, this is merely a shift in the main programming language that the developer uses to create the application's user interface. The core database language, SQL, is still required and is of key importance.

However, something fundamental has been lost in this paradigm shift to object orientation. That something is a solid background in SQL. This problem persists for many reasons. Unfortunately, IT management professionals everywhere are employing object-oriented programmers who do not have a solid grasp of SQL. This arrangement works up to a point, but there is, eventually, a collision with a brick wall. In many situations, as a consultant, I have had to break into the SQL code used in a Java program and found inefficient or incorrect use of SQL. Misunderstanding or misuse of SQL can have adverse effects on the program's efficiency and can drag down the performance of production data systems, which are critical to the functioning of the business. On the other hand, proper use of SQL results in application programs being simpler to create and maintain and being most efficient in data storage and data access.

## **The Modern-Day Solution**

The solution to the problem of misunderstanding the lingua franca of databases is simple: an increased focus on learning the foundations and abilities of SQL and the correct methods for coding SQL programs. Time and money spent for training on the basics of SQL are time and money well spent. There are many ways to learn a subject like SQL. In my experience of over 25 years as a trainer in the IT and other industries, the best learning experience results from a multifaceted approach. Human beings learn in different ways, and using different approaches to present the same subject ensures that the subject will be understood and assimilated. In addition, the repetition of concepts and material in different formats ensures mastery of the subject. Research has proven that repetition and variety are key learning techniques.

What Ms. Rischert has accomplished in this book is the epitome of the solution for the correct understanding of SQL. This book will be useful for seasoned IT professionals who need to study the language more completely or who just need a refresher on the concepts and thought processes of using SQL. It will also be useful for those who are new to the subject and are interested in learning it thoroughly and in the right way.

The author applies the key teaching principles of variety and repetition in a multifaceted approach to the subject. This approach allows the student of the subject to fully grasp the basics as well as the best ways to use the language. All core SQL subjects are treated with this approach, which includes a brief description of the concept followed by simple and easy-to-grasp examples. Examples that you can try using an Oracle database make the concepts real and allow you to quickly grasp the subject. In addition, exercises and quizzes make you think about the concepts you just learned and therefore help you assimilate them.

The very best way to learn the concepts of any technology is to be tasked with an application development project that uses that technology. However, a project in the real-world workplace is not the right place to learn; the stakes are too high and the pressure too great. This book gives you a taste of real-world application development needs and processes by assigning workshops where you further apply the knowledge gained from the conceptual discussions, examples, exercises, and quizzes. The book then provides the solutions to all questions presented so that you can check your work. Proper use of these follow-up sections will lead you to a solid mastery of the language and give you the ability to use this lingua franca successfully to solve real-world business problems. This type of mastery will serve you well in whatever type of database programming environment you find yourself.

> Peter Koletzke Quovera San Carlos, California May 2009

# PREFACE

SQL is the de facto standard language for relational databases, and Oracle's database server is the leading relational database on the market today. *Oracle SQL by Example,* 4th edition, presents an introduction to the Oracle SQL language in a unique and highly effective format. Rather than being a reference book, it guides you through basic skills until you reach a mastery of the language. The book challenges you to work through hands-on guided tasks rather than read through descriptions of functionality. You will be able to retain the material more easily, and the additional exercise and quiz questions reinforce and further enhance the learning experience.

## **Who This Book Is For**

This book is intended for anyone requiring a background in Oracle's implementation of the SQL language. In particular, application developers, system designers, and database administrators will find many practical and representative real-world examples. Students new to Oracle will gain the necessary experience and confidence to apply their knowledge in solving typical problems they face in work situations. Individuals already familiar with Oracle SQL but wanting a firmer foundation or those interested in the new Oracle 11*g* features will discover many useful tips and tricks, as well as a wealth of information.

The initial audience for the book was the students of the Oracle SQL class at Columbia University's Computer Technology and Applications program. The student body typically encompassed a wide-ranging level of technology experience. Their questions, learning approaches, and feedback provided the framework for this book. Many students cited the handson exercises as critical to their understanding of database technology and SQL and continuously asked for more examples and additional challenging topics. This book shares much of the material presented in the classroom and looks at the various angles of many solutions to a particular issue.

The book begins with the basic concepts of relational databases, the SQL Developer and SQL\*Plus tools, and SQL; it then gradually deepens the knowledge. Whether you already have some fundamental understanding of SQL or not, you will benefit from reading this book as it allows you to gain insight into writing alternative SQL statements. After performing the exercises in this book, you will harness the power of SQL and utilize much of Oracle's SQL functionality.

## **What Makes This Book Different**

This book encourages you to learn by doing, to actively participate by performing the exercises, quizzes, and Workshop exercises. Ultimately, the reward is a thorough understanding of SQL and a high level of comfort dealing with real-world Oracle SQL topics. Performing the exercises aids in retention of the material, and the quizzes and Workshop sections further test your understanding and offer additional challenges. The companion Web site, located at [www.oraclesql](www.oraclesqlbyexample.com)[byexample.com](www.oraclesqlbyexample.com), provides solutions to the Workshop exercises and includes additional exercises and answers.

The book's focus is on providing examples of how the SQL language is commonly used, with many exercises supporting the learning experience. Unlike other SQL books, this book discusses Oracle's specific implementation of the language. Learning the language alone is not enough. The book also teaches you how to adopt good habits and educates you about many Oracle-specific technology features that are essential to successful systems development. The examples are based on a sample database that takes you through the typical tasks you will encounter when working with an Oracle database.

This book is not a reference book; rather, it teaches SQL by illustrating its use through many examples. Take advantage of the index to look up concepts and refer to certain topics. The best way to learn the SQL language is to perform the exercises and compare your answers with the sample answers and accompanying explanations. Additional teaching points are part of the answers; the idea is that after you have performed an exercise, you are ready for additional, more advanced material.

This book does not cover the entire Oracle SQL syntax but emphasizes the essentials of the most frequently used features, with many examples to reinforce your learning. Some of Oracle's syntax options are too numerous, and many are very infrequently used; including them all would make the book swell by several hundred additional pages. Instead, I have concentrated on those that you will use most. After performing the exercises, you will also have gained sufficient knowledge to read up and understand the Oracle documentation, if needed. I hope that you will enjoy this learning experience and come away with the knowledge you hoped to gain.

## **How This Book Is Organized**

Each chapter of this book is divided into labs covering particular topics. The objective of each lab is defined at its beginning, with brief examples that introduce you to the covered concepts.

Following the lab's introductory examples are exercises, which are the heart of the lab. They reinforce and expand your knowledge of the subject. Each exercise consists of a series of steps to follow to perform specific tasks or particular questions that are designed to help you discover the important aspects of the SQL language. The answers to these questions are given at the end of the exercises, along with more in-depth discussion of the concepts explored.

After you perform the exercises and compare the answers with the sample queries, answers, and explanations, you can move on to the multiple-choice quiz questions. These are meant to test your understanding of the material covered in the lab. The answers to these questions appear in Appendix A, "Answers to Quiz Questions." There are additional quiz questions at the book's companion Web site, located at [www.oraclesqlbyexample.com.](www.oraclesqlbyexample.com)

At the end of each chapter, the Workshop section reinforces and combines all the topics learned in labs and helps you solidify your skills. The answers to these questions are provided on the companion Web site for this book.

Each chapter is laid out as follows:

Chapter introduction Lab Exercises Exercise Answers (with detailed discussion) Quiz Lab … Workshop

The chapters should be completed in sequence because concepts covered in earlier chapters are required for the completion of exercises in later chapters.

## **What You Need**

To complete the exercises, you need the following:

- The Oracle database software
- ▶ Oracle's SOL Developer or SOL\*Plus software
- . Access to the Companion Website

### **ORACLE 11***G*

Oracle 11*g* is Oracle's latest version of the relational database software and its flagship product. To follow along with this book, you can use either the Standard Edition or Enterprise Edition. The Enterprise Edition of Oracle version 11.1.0.6.0 was used to create the exercises for this book.

If you have a previous version of the Oracle database, you will be able to complete a large majority of the exercises; however, some syntax options and features are available only in Oracle 11*g*.

If you do not have the latest release of the Oracle software available, you can obtain a trial copy from Oracle's Web site, at [www.oracle.com.](www.oracle.com) You have the option of either downloading the Standard Edition or Enterprise Edition or purchasing a CD media pack from the Oracle store [\(https://oraclestore.oracle.com\)](https://oraclestore.oracle.com) for a nominal fee.

#### **ORACLE SQL DEVELOPER AND SQL\*PLUS**

You can perform most of the exercises in this book with Oracle's SQL Developer or SQL\*Plus software. Both software tools are included with the Oracle database and are part of the default installation.

SQL Developer is easier to use and offers a superior display of results. Because SQL Developer is a relatively new product and independent of the Oracle database release, you may find later versions of the software on Oracle's Web site, as a separate product download.

The book's screenshots and described functionality are based on SQL Developer 1.5.3. This tool sets the future product direction and has many useful features to improve your productivity and enhance your SQL knowledge and skill set.

This book is not intended as a comprehensive SQL Developer book. Rather, the focus is SQL. You use SQL Developer as part of your interaction with the Oracle database. Oracle's intended target audience for the SQL Developer tool is not only SQL users but also PL/SQL programmers. Therefore, you'll find that menu options in this tool are related to PL/SQL. The purpose of this book is not to describe and point out every menu option but to teach you the SQL language. SQL Developer is a useful tool for executing SQL statements and helping you understand the effects of the commands. The coverage of SQL Developer's core functionality is intended within the context of SQL.

Using the SQL Developer graphical user interface does not eliminate the need to know and understand the SQL language. SQL Developer is a productivity tool that makes you a more efficient and proficient user of the language. You still need to know and understand your actions, and the tools can eliminate some basic mistakes and alleviate some frustrations for a beginning user.

SQL\*Plus has been part of Oracle since its early beginnings and will continue to be shipped with every installation and platform. It has such a long history and defined purpose in Oracle's strategy that you cannot ignore SQL\*Plus altogether. Therefore, you will gain some basic knowledge of this tool as part of the exercises in this book. This book points out the relevant differences between SQL Developer and SQL\*Plus, and you will gain an appreciation for each tool's inherent benefits. You can choose to perform most of the exercises in either tool, depending on your preference. Because the book cannot comprehensively cover both tools and the SQL language, it focuses on the SQL Developer and SQL\*Plus features you will use most.

Instead of executing your statements in SQL Developer or SQL\*Plus, you can also use other SQL execution environments; a list of such environments is provided in Appendix H, "Resources."

## **Access to the Companion Web Site**

The companion Web site, located at [www.oraclesqlbyexample.com,](www.oraclesqlbyexample.com) provides the following.

- . Installation files you need to download before you begin reading the book
- ▶ Answers to the Workshop questions
- . Additional Quiz questions
- . Additional resources, such as links, tips, and errata

#### **INSTALLATION FILES**

All the exercises and quiz questions are based on a sample schema called STUDENT. You can download the required files to install the STUDENT schema and the installation instructions from the companion Web site. (The sample database is identical to the companion book of this series, *Oracle PL/SQL by Example,* 4th Edition, by Benjamin Rosenzweig and Elena Silvestrova Rakhimov; Prentice Hall, 2008.)

#### **WORKSHOP**

The answers to the Workshop sections are provided at the companion Web site.

#### **ADDITIONAL QUIZ QUESTIONS**

The Web site provides many other features, such as additional quiz questions and periodically updated information about the book.

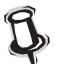

Visit the companion Web site and download the required files before starting the labs and exercises.

## **About the STUDENT Schema**

Throughout this book, you access data from a sample schema called STUDENT, which contains information about a computer education program. The schema was designed to record data about instructors, courses, students, and their respective enrollments and grades.

After you download the installation files to create the schema within your Oracle database, you will be able to follow the exercises in the book. Chapter 1, "SQL and Data," introduces you to the relational concepts necessary to read a schema diagram. Appendix D, "STUDENT Database Schema," shows a graphical representation of the schema, and Appendix E, "Table and Column Descriptions," lists descriptive information about each table and column.

## **Conventions Used in This Book**

Several conventions used in this book help make your learning experience easier. These are explained here.

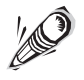

This icon denotes advice and useful information about a particular topic or concept.

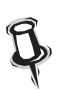

This icon flags tips that are especially helpful tricks to will save you time or trouble—for instance, a shortcut for performing a particular task or a useful method.

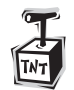

Warnings are provided to warn you about any potential issues regarding the safety of your database or to save you headaches in the long run.

## **Errata**

I have made every effort to make sure there are no errors in the text and code. However, to err is human. At the companion Web site ([www.oraclesqlbyexample.com\),](www.oraclesqlbyexample.com) you will find corrections as they are spotted. If you find an error that has not been reported, please let me know by contacting me at ar280@yahoo.com. Your comments and suggestions are greatly appreciated.

## CHAPTER 2

## SQL: The Basics

## CHAPTER OBJECTIVES

In this chapter, you will learn about:

- ▶ The SQL Execution Environment
- ▶ The Anatomy of a SELECT Statement
- ▶ An Introduction to SQL Developer and SQL\*Plus

Now that you are familiar with the concepts of databases and schema diagrams, you are ready to start with hands-on exercises. In this chapter, you will learn the basics of the SQL language and use SQL Developer and SQL\*Plus, two Oracle provided software tools that allow you to execute statements against the Oracle database.

SQL statements can range from very simple to highly complex; they can be a few words long or a few hundred words long. In this chapter, you begin by writing simple SQL statements, but you will be able to build longer, more complex SQL queries very quickly.

## LAB 2.1 The SQL Execution Environment

## LAB OBJECTIVES

After this lab, you will be able to:

- ▶ Understand Database Connectivity
- . Execute Your First SQL Command Using SQL Developer

This lab provides you with an understanding of the basic SQL language commands. You will learn how to establish connectivity to the database server and begin executing SQL commands.

Oracle software runs on many different operating systems and hardware environments. The machine on which the Oracle database software resides is called the *Oracle database server*. A variety of tools are available to access data from the database server. In this chapter, you will be introduced to two Oracle-provided tools: SQL Developer and SQL\*Plus.

The most striking difference between SQL Developer and SQL\*Plus is the interface. SQL\*Plus has an arcane command-line interface with old-style editing and display options.

SQL Developer is a recent addition to the Oracle tool set. It is included in the latest Oracle releases or can be downloaded free from Oracle's Web site. SQL Developer's graphical user interface greatly simplifies SQL statement execution and overall database access.

Because SQL Developer is a much easier environment to use than SQL\*Plus, you start with this execution environment first to learn the basics of the SQL language.

In subsequent labs, you will explore some of the basics of SQL\*Plus. While SQL\*Plus seems quite outdated, you cannot ignore decades of SQL\*Plus usage. It has been part of Oracle since its early beginnings and will continue to be shipped with every installation on every platform. You will find it useful to have some rudimentary knowledge of SQL\*Plus. Therefore, this book describes both tools.

However, the focus of this book is learning the SQL language; the tool you use is simply the environment within which to execute the SQL language commands. Therefore, not all details of these tools are covered. Furthermore, you may also consider one of the many third-party tools available to execute your statements. No matter what tool becomes your favorite, it is beneficial to know both SQL Developer and SQL\*Plus as they are found with almost every Oracle installation.

For a list of the many easy-to-use third-party tools, see Appendix H, "Resources."

**50**

## **Accessing the Oracle Database Server**

You can access the Oracle server through various front-end tools. This lab teaches you some of the basics of SQL Developer first. This tool is Oracle's newest database query and development tool. It is also by far easier to learn and use than SQL\*Plus, which is covered in Lab 2.3, "An Introduction to SQL\*Plus."

The differences between SQL Developer and SQL\*Plus are pointed out to you as you work through the book. You can assume, with very few exceptions, that the functionality is very similar, if not identical. You might want to use SQL Developer for execution of your SQL statements in this book because it is a more user-friendly tool than SQL\*Plus for a beginning SQL user.

## **Getting Started with SQL Developer**

Oracle SQL Developer provides a convenient way to perform essential database tasks. The tool enhances productivity and simplifies database development tasks by providing a graphical interface for executing SQL statements, browsing, and creating and updating database objects. SQL Developer connects to any Oracle database, version 9.2.0.1 and later. You can also create database connections for non-Oracle databases.

If your Oracle software installation did not come with the tool already installed, you can download the latest version of SQL Developer from Oracle's Web site. Oracle does not charge a license fee for SQL Developer. This tool is written in Java, thus providing a uniform interface across the Windows, Linux, and MAC OS X platforms. Furthermore, SQL Developer's default database connection uses a thin Java Database Connectivity (JDBC) driver, so there is no requirement for a full Oracle client software installation involving Oracle Net. This simplifies the configuration and minimizes the footprint. With a quick unzip and execution of the file, the installation is a breeze.

## **SQL and the Oracle Database Server**

In the midst of all this software lies the SQL language. SQL commands are sent from SQL Developer, also known as the client, or *front end,* to the server, or *back end.* These commands send instructions to the server to tell the server what services to provide. The server responds by returning a result to the client, which then displays the output. Figure 2.1 shows a SQL statement that queries the DESCRIPTION column of the COURSE table. The SQL statement is sent to the Oracle server, and the result is returned to the front end, which then formats and displays the output, as appropriate.

You may run SQL Developer and your database on the same machine. Typically, this is the case when you install both the Oracle database server and SQL Developer on your individual computer.

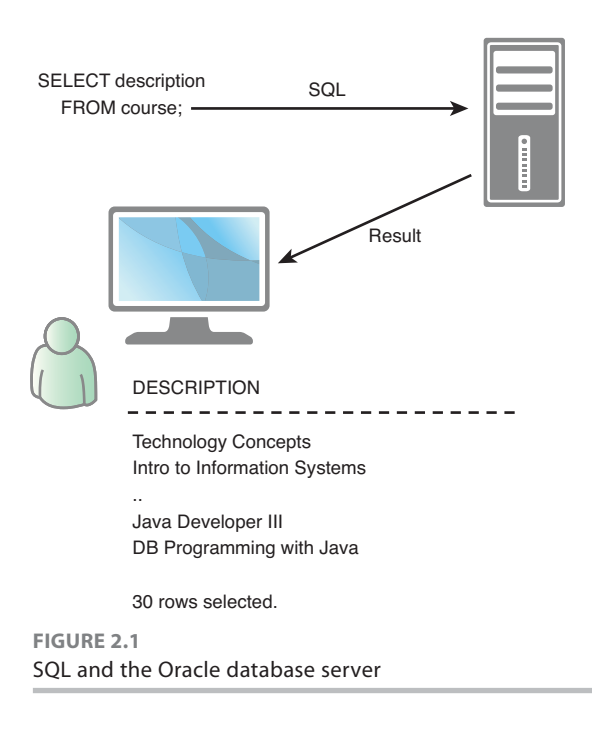

The client, whether SQL Developer or SQL\*Plus, sends SQL statements to the server, and the server responds with the result set. The job of the database server involves listening and managing many clients' requests, because there are often multiple client machines involved.

The means of communication is established either via the Oracle Net software, a JDBC driver, or an ODBC driver.

## **Creating a Database Connection for SQL Developer**

Before you can send your first SQL statement to the database, you need to create a connection to the database server. A connection consists of a username, password, and connection string or hostname. This connection authenticates you to log in to the Oracle database.

When you first evoke SQL Developer, you a see screen similar to Figure 2.2. The screen is divided into several panes. The left pane, labeled Connections, allows for a list of database connections.

The name of the displayed connection is local. This database connection refers to a database installed on the same machine as SQL Developer. You can rename this connection by rightclicking the connection name, choosing Rename Connection, and providing a new name.

To create a new database connection, right-click the Connections node and choose New Connection (see Figure 2.3).

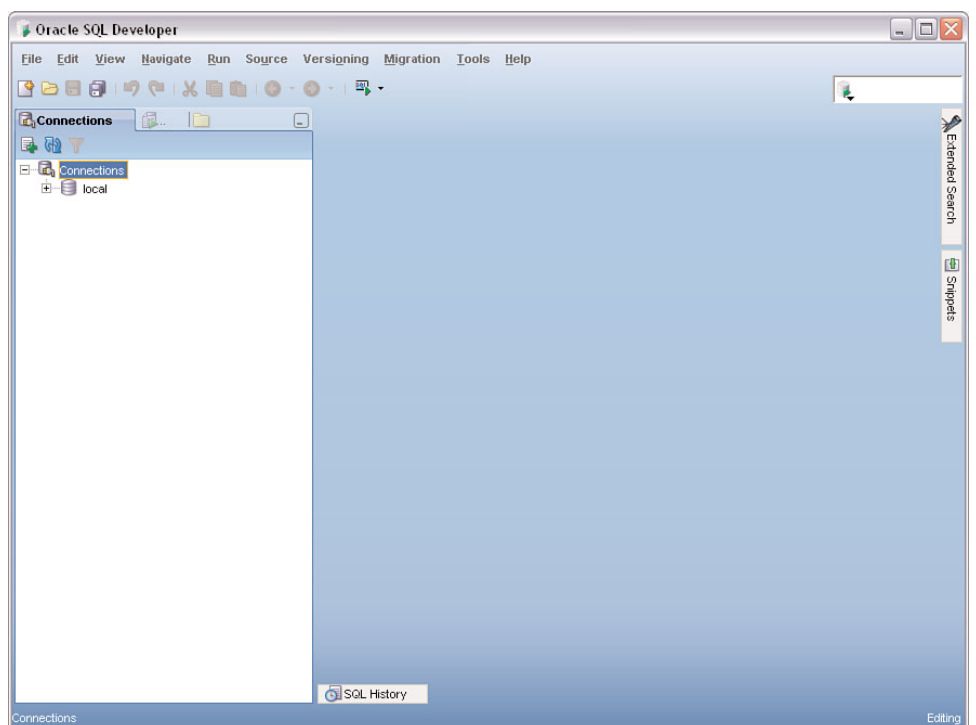

**FIGURE 2.2** The Connections window in SQL Developer

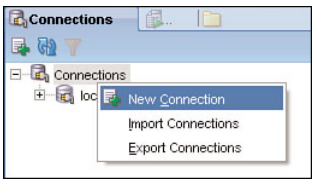

**FIGURE 2.3** Creating a new database connection

You can add a new connection name, such as StudentConnection, and assign a username and password. For the purposes of the examples in this book, use the username student and the password learn.

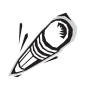

Starting with Oracle 11*g*, the password is case-sensitive by default.

**LAB 2.1**

**54**

If you have not yet created the STUDENT schema (also referred to as the STUDENT user account) according to the instructions on the companion Web site, you will not be able to log in. Before you perform the lab exercises, you might want to finish reading this lab first, visit the Web site located at [www.oraclesqlbyexample.com,](www.oraclesqlbyexample.com) and then create the STUDENT schema.

Choose as the Role option default. The Connection Type should be Basic, which uses the thin JDBC driver to connect; this is probably the simplest option. If you choose TNS, an entry is required in the TNSNAMES.ORA file, and the Oracle Net client must be installed. In Lab 2.3, we will discuss the TNSNAMES.ORA file as part of that lab's SQL\*Plus connectivity topics.

Additional connection information consists of the name of the host (also called the *machine name*), the default port where the database will listen for connection requests (usually 1521), and either the Service name or the System ID (SID, to identify a particular database on the machine). Here the default name for the SID is orcl.

The Test button allows you determine whether this connection works. A "Success" status message appears above the Help button if the connection is successful. If your test is unsuccessful, you have probably chosen an incorrect hostname and/or SID.

The hostname is the machine name or the IP address of the machine on which the database resides. In Figure 2.4, the database is installed on the host machine called localhost. If your database resides on a computer different from the one on which you're running SQL Developer, the name of the machine on which the Oracle server is installed should be entered here.

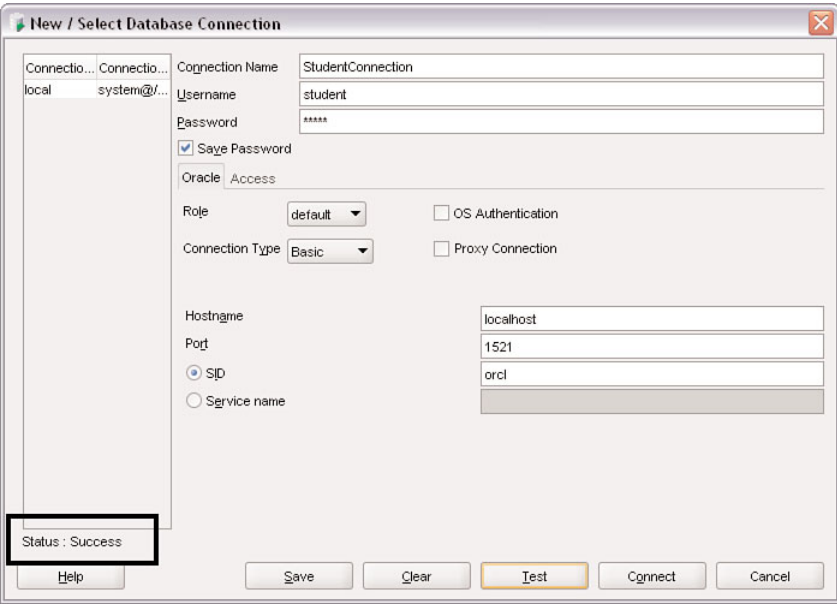

**FIGURE 2.4**

New / Select Database Connection dialog box

When you click the Save button, you see the connection name added to the Connections window, as shown in Figure 2.5.

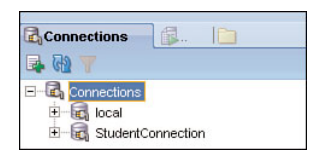

**FIGURE 2.5** List of connections

When you double-click the connection name, you are connected to the database, using the appropriate user account and password. If you did not check the Save Password box when you created StudentConnection, you are prompted for it each time you open the connection.

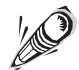

For the majority of the exercises in this book, you will use the StudentConnection.

You can modify the connection information by right-clicking on the Student Connection node and choosing Properties from the context menu.

## **Exploring Database Table Objects**

When you expand the StudentConnection node by clicking the plus sign, you see a list of database objects available to this user (see Figure 2.6). This pane, called the *Connections navigator,* is a tree-based object browser.

If you right-click on a node within the Connections navigator, a context-sensitive menu appears. For each object type, the menu varies, presenting you with choices to create, alter, drop, or manage the various objects. We will discuss the different object menus in detail in the chapters related to each object type.

For now, we will focus on the table objects. When you double-click an individual table node, you see various tabs displayed that provide details about the table.

#### **COLUMNS TAB**

The Columns tab displays a list of the columns, together with each column's data type. You can see whether the column allows null values, the primary key definition, and any column comments. In the Primary Key column, the value 1 indicates that this is the first column in the primary key. For the COURSE table, you can see in Figure 2.6 that the primary key consists of one column: COURSE\_NO.

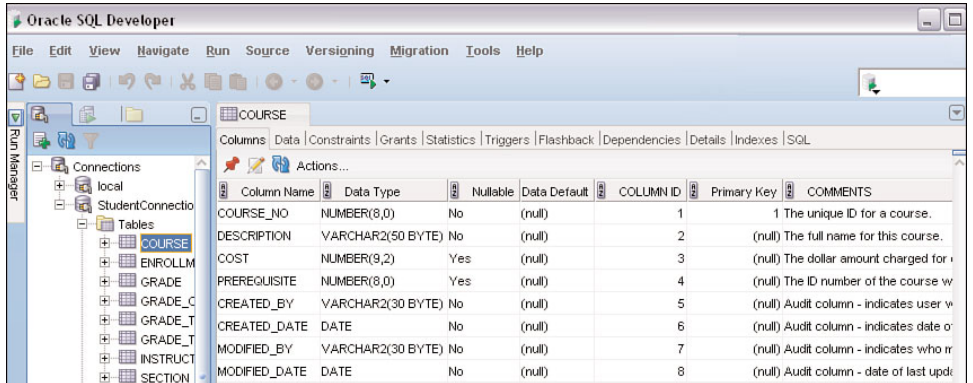

#### **FIGURE 2.6** Column definition of the COURSE table

#### **DATA TAB**

A click on the Data tab displays the data stored in the table. This tab also contains functionality to modify the data. You will learn how to make changes to data in Chapter 11, "Insert, Update, and Delete."

#### **CONSTRAINTS TAB**

The Constraints tab is useful for determining foreign key relationships of the table with other tables and for showing the validation constraints that exists. Chapter 12, "Create, Alter, and Drop Tables" explains these topics in detail.

#### **GRANTS TAB**

The Grants tab provides details about who has access privileges to the object; this is discussed in Chapter 15, "Security."

#### **STATISTICS TAB**

The Statistics tab shows columns and table statistics, such as the number of rows, the number of distinct values for each column, and so on. The Oracle database uses these values to optimize the execution of SQL statements. Chapter 18, "SQL Optimization," expands on how these statistics affect performance.

#### **TRIGGERS, DEPENDENCIES, INDEXES, FLASHBACK, AND SQL TABS**

The Triggers, Dependencies, Indexes, and SQL tabs are discussed in Chapter 12 as well as Chapter 13, "Indexes, Sequences, and Views." You will find out what triggers are associated with a table and the event on which the trigger fires. Any indexes that are created for the tables display in the Index tab. The Dependencies tab shows any views or objects that are dependent on this table. The Flashback tab allows you to see the previous data values before a data manipulation occurred at a specific time in the past; this will be discussed in Chapter 11. The SQL Tab shows the SQL to re-create the DDL for the table and its associated objects.

#### **DETAILS TAB**

The Details tab lists various details of a table, such as the date and time the table was created, the last date and time statistics were collected, and so on. You will learn more about this in Chapter 14, "The Data Dictionary, Scripting, and Reporting."

Reviewing the various tabs for a table allows you to glance at the important characteristics of a table. To explore another table, you double-click that table's node to replace the COURSE table's information with the new table's information. If you do not want to replace the display, you can click the red Push Pin icon to freeze the display.

## **The SQL Developer Worksheet**

Aside from clicking the Data tab, another way to display data is by using the SQL language. The command to retrieve rows is the SELECT command. You enter SQL statements into the SQL Worksheet. The easiest way to open a worksheet is by clicking the SQL Worksheet icon in the toolbar, as shown in Figure 2.7.

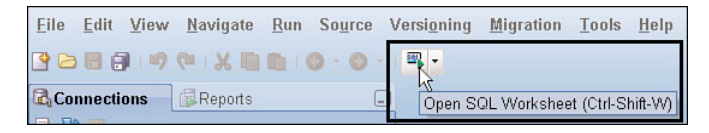

**FIGURE 2.7** Open SQL Worksheet icon

Another way to open the worksheet is to right-click the connection name and choose Open SQL Worksheet, or you can choose Tools from the top menu bar and then SQL Worksheet.

The Connection dialog box (see Figure 2.8) allows you to select the database connection for this worksheet. The plus sign brings up the dialog box to create a new connection, and the Pencil icon facilitates editing of an existing database connection.

As you become more familiar with SQL Developer, you will find that there are many ways to perform the same action, using different menu choices. In addition to the menu on the top of the screen, there are context-sensitive menus and icons for frequently performed tasks.

When a connection is selected, the SQL Worksheet tab description shows the name of the connection on the top. You can execute SQL statements using the StudentConnection by entering a command in the SQL Worksheet.

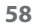

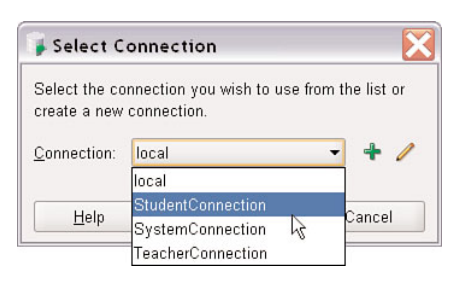

**FIGURE 2.8** Select Connection dialog box

You can open multiple worksheets within SQL Developer by clicking the Open SQL Worksheet icon again. Each additional worksheet can hold different SQL statements and result sets. The worksheet tab will display the unique name of the connection on the top. For example, in Figure 2.9, a second worksheet for this connection is shown as StudentConnection~1.

The StudentConnection and StudentConnection~1 worksheets share the same database session. A *session* is an individual connection to the Oracle database server, which starts as soon as the user is logged in and authenticated. The session ends when the user disconnects or exits. Chapter 11 provides a more detailed discussion on sessions and their effect on the read consistency and locking of data during data manipulations.

Another tab, such as the TeacherConnection tab in Figure 2.9, represents another connection that may use a different database and/or login name.

StudentConnection~1 **ID** TeacherConnection StudentConnection  $\triangleright$   $\blacksquare$  & &  $\circ$   $\blacksquare$   $\square$   $\blacklozenge$ 

**FIGURE 2.9** Multiple worksheets and their respective connections

Figure 2.10 shows the different panes within SQL Developer. You are already familiar with the Connections navigator on the left of the screen. As a separate tab next to it, you see the Reports navigator, which contains many supplied data dictionary reports, as discussed in Chapter 14.

The result of your SQL statement execution displays in the Results window, which shows the effect of the SQL statement execution. You can see a number of tabs, and SQL Developer displays most of your statement results in the Results tab. The Script Output tab shows the result of a script run (a collection of SQL statements). The Explain and the Autotrace tabs show the execution plan of a SQL statement and give an indication of how efficiently Oracle may execute your command; we discuss these tabs in Chapter 18. The DBMS Output and OWA

(Oracle Web Agent) Output tabs are relevant if you execute PL/SQL statements. (See the companion book *Oracle PL/SQL by Example,* 4th edition, by Benjamin Rosenzweig and Elena Silvestrova Rakhimov; Prentice Hall, 2008.)

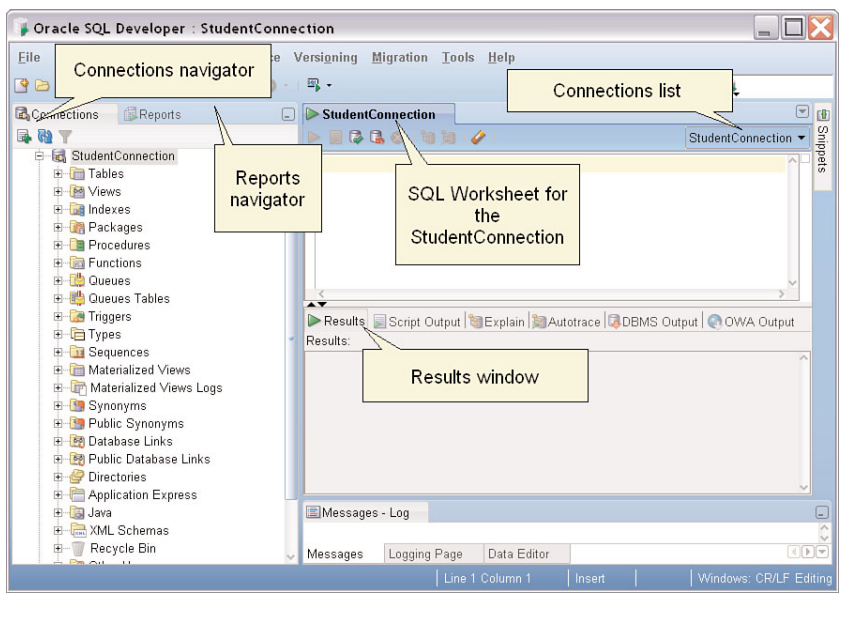

**FIGURE 2.10** The various SQL Developer panes

The Connections list on the right of the SQL Worksheet allows you to switch to another connection for the current worksheet. You can execute the same statement against a different connection by choosing the connection name from the Connections list drop-down menu.

Below the Results window, you may see tabs such as Messages, Logging Page, and Data Editor. Depending on the action you are taking, you see feedback information in these tabs. You will see examples of messages in the Data Editor when you manipulate data via SQL Developer in Chapter 11.

#### **ENTERING A SQL STATEMENT**

You enter a SQL statement in the SQL Worksheet window. The following SELECT statement retrieves all the columns and rows from the COURSE table.

```
SELECT *
  FROM course
```
To execute the command, you click the green triangle. When your mouse hovers over the triangle, a ToolTip displays a description and alternative F9 function (see Figure 2.11).

**LAB 2.1**

**60**

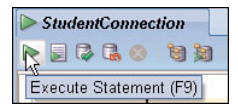

**FIGURE 2.11** The Execute Statement icon

#### **THE RESULTS TAB**

The Results tab (see Figure 2.12) displays the data of the COURSE table. The left side of the Results tab shows an ordered listing of numbers, which represent the order of the rows in the Results window. These row numbers are not part of the database table; they are only for display within this window. On top of the Results tab are the column names from the COURSE table. You can scroll to the right to see any additional columns and scroll down to all the rows. You can adjust the width of individual columns and drag the column order around without having to change the SQL statement.

| Oracle SQL Developer                                                                                                    |                                                                  |                                 |
|----------------------------------------------------------------------------------------------------|------------------------------------------------------------------|---------------------------------|
| File                                                                                                    | Edit View Navigate Run Source Versioning Migration Tools Help    |                                 |
| $\begin{array}{lll} \mathbf{Q} & \mathbf{Q} & \mathbf{Q} & \mathbf{Q} & \mathbf{Q} & \mathbf{Q} \\ \mathbf{Q} & \mathbf{Q} & \mathbf{Q} & \mathbf{Q} & \mathbf{Q} & \mathbf{Q} \\ \mathbf{Q} & \mathbf{Q} & \mathbf{Q} & \mathbf{Q} & \mathbf{Q} & \mathbf{Q} \\ \mathbf{Q} & \mathbf{Q} & \mathbf{Q} & \mathbf{Q} & \mathbf{Q} & \mathbf{Q} \\ \mathbf{Q} & \mathbf{Q} & \mathbf{Q} & \mathbf{Q} & \mathbf{Q} & \mathbf{Q} \\ \math$ |                                                                  | ¥.                              |
| Rep<br><b>Connections</b><br>$\Box$                                                                                                    | StudentConnection                                                | $\boxed{\mathbf{v}}$<br>[4]     |
| 品 (4)                                                                                                    | 330330<br>  0.08598132 seconds                                   | Snippets<br>StudentConnection - |
| E <b>T</b> <sub>c</sub> , StudentConnection                                                                                                    | SELECT *                                                         |                                 |
| E <b>Im</b> Tables                                                                                                    | FROM course                                                      |                                 |
| E-M Views<br><b>E</b> all Indexes                                                                                                    |                                                                  |                                 |
| <b>E</b> Packages                                                                                                    |                                                                  |                                 |
| <b>E</b> Procedures                                                                                                    |                                                                  |                                 |
| <b>E</b> Functions                                                                                                    |                                                                  |                                 |
| <b>E</b> Queues                                                                                                    |                                                                  |                                 |
| <b>E-B</b> Queues Tables                                                                                                    | $\overline{\phantom{a}}$                                         |                                 |
| F Triggers                                                                                                    | Results Script Output Explain Autotrace CDBMS Output COWA Output |                                 |
| <b>B</b> Types<br><b>E</b> Sequences                                                                                                    | Results:                                                         |                                 |
| Materialized Views                                                                                                    | <b>1</b> COST 1<br>B<br>COURSE NO <b>L</b> DESCRIPTION           | PREREQUISITE <b>8</b> CREATE    |
| Materialized Views Logs                                                                                                    | 1195<br>10 Technology Concepts                                   | (null) DSCHERER                 |
| E Synonyms                                                                                                    | $\overline{2}$<br>20 Intro to Information Systems<br>1195        | (null) DSCHERER                 |
| <b>E-F</b> Public Synonyms                                                                                                    | 3<br>25 Intro to Programming<br>1195                             | 140 DSCHERER                    |
| <b>E-P</b> Database Links                                                                                                    | $\overline{4}$<br>80 Programming Techniques<br>1195              | 204 DSCHERER                    |
| <b>E</b> Public Database Links                                                                                                    | 5<br>100 Hands-On Windows<br>1195                                | 20 DSCHERER                     |
| Directories                                                                                                    | 6<br>120 Intro to Java Programming<br>1195<br>₹                  | 80 DSCHERER                     |
| Application Express                                                                                                    |                                                                  |                                 |
| E B Java<br>E - XML Schemas                                                                                                    | Messages - Log                                                   |                                 |
| <b>F- Recycle Bin</b>                                                                                                    |                                                                  | (1)                             |
|                                                                                                    | Data Editor<br>Messages                                          |                                 |
| All Rows Fetched: 30                                                                                                    |                                                                  | Editing                         |

**FIGURE 2.12** The SQL statement and corresponding result

On the bottom left of the screen, the status indicates how many records the statement returned to SQL Developer. If the bar is not visible, you can display it by choosing View, Status Bar.

## **Commonly Used Data Types**

As you saw on the Data tab in SQL Developer, every column in Oracle has a data type, which determines what type of data can be stored. You need to know about the data types in order to use some of the comparison operators discussed in the next chapter.

#### **DATE**

The DATE data type stores date and time information. Depending on your setup, the default display format for a date may be DD-MON-YY. For example, July 4, 2009, displays as 04-JUL-09. There are a number of functions you can use to change the display format or to show the time. You also have menu options in SQL Developer for customizing the display. You will learn more about these topics in Chapter 5, "Date and Conversion Functions."

#### **NUMBER**

Columns with the data type NUMBER allow only numeric data; no text, hyphens, or dashes are permitted. A column defined as NUMBER(5,2) can have a maximum of three digits before the decimal point and two digits after the decimal point. The first digit (5) is called the *precision;* the second digit (2) is referred to as the *scale.* The smallest allowed number is – 999.99, and the largest is 999.99. A column definition with a zero scale, such as NUMBER(5) or NUMBER(5,0), allows integers in the range from – 99,999 to 99,999.

#### **VARCHAR2 AND CHAR**

The VARCHAR2 and CHAR data types store alphanumeric data (for example, text, numbers, special characters). VARCHAR2 is the variable-length data type and the most commonly used alphanumeric data type; its maximum size is 4,000 characters. The main difference between VARCHAR2 and CHAR is that the CHAR data type is a fixed-length data type, and any unused room is blank padded with spaces.

For example, a column defined as CHAR(10) and containing the four-character-length value JOHN in a row will have six blank characters padded at the end to make the total length 10 spaces. (If the column is stored in a VARCHAR2(10) column instead, it stores four characters only.) A CHAR column can store up to 2,000 characters.

If you want to store data containing more than 4,000 characters, you need to consider the CLOB data type, which allows you to store large amounts of textual data. It replaces the formerly used LONG data type, which is supported only for backward compatibility.

#### **OTHER DATA TYPES**

The data types BLOB and BFILE are binary data types that deal with access to multimedia content such as movies, images, or music. The main difference between these two data types is how the data is stored within the Oracle database. The BLOB data type stores the content inside the Oracle database, whereas the BFILE data type stores only a reference to the file location directory and the file name.

#### **LAB 2.1**

#### **62**

In order to access the binary content of the data, you need to use highly specific functions that go beyond the objectives of this book. In addition to the data types mentioned, Oracle provides data types to support specific national character sets (for example, NCLOB, NVARCHAR2), intermedia (image, audio, video) data types, and spatial (geographic) data. Oracle also gives you the ability to create your own customized object data types.

Refer to Appendix I, "Oracle Data Types," for a detailed list of the various data types. For most SQL operations, you typically use the NUMBER, VARCHAR2, and various DATE-related data types. They are the most commonly used data types, where the vast majority of data is stored.

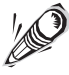

Now that you know how to log on to the Oracle database, this is a good time to read the readme file you downloaded from the Web site located at <www.oraclesqlbyexample.com> and create the STUDENT schema if you have not already done so.

#### ▼ LAB 2.1 EXERCISES

- **a)** How does the Oracle server communicate with the client?
- **b)** In SQL Developer, expand the Tables node below the StudentConnection to reveal the different tables available to the STUDENT user. Double-click the INSTRUCTOR table. Then double-click the GRADE table. Is the information regarding the INSTRUCTOR table still visible?
- **c)** What happens when you type DESCRIBE student in the SQL Worksheet pane and then click the Execute Statement icon?

#### ▼ LAB 2.1 EXERCISE **ANSWERS**

**a)** How does the Oracle server communicate with the client?

**ANSWER:** SQL Developer and SQL\*Plus are examples of client programs, and the Oracle database is the server. Various protocols, such as Oracle Net and JDBC, facilitate communication between the server and the client.

The client issues SQL commands, telling the server to perform specific actions. The server sends back the results of those instructions to the client software, where they are displayed.

**b)** In SQL Developer, expand the Tables node below StudentConnection to reveal the different tables available to the STUDENT user. Double-click the INSTRUCTOR table. Then double-click the GRADE table. Is the information regarding the INSTRUCTOR table still visible?

**ANSWER:** The GRADE table information replaces the INSTRUCTOR tab. A click on the Push Pin icon (see Figure 2.13) keeps the object's information displayed.

The icon next to the Push Pin is the Edit icon. Clicking the Edit icon allows you to modify the table's column definitions, add and modify constraints, and so on. You will learn about these options in Chapter 12, which explores the different choices and their effects on the entry and storage of the data.

Next to the Edit icon is the Refresh icon, which re-queries the database for the latest updates on the given object. The Actions menu provides additional options to modify the table and column properties.

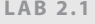

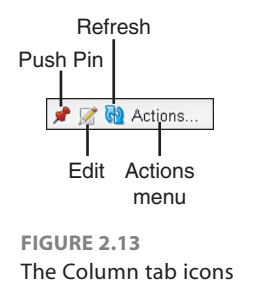

**c)** What happens when you type DESCRIBE student in the SQL Worksheet pane and then click the Execute Statement icon?

**ANSWER:** The DESCRIBE command displays the structure of the STUDENT table, listing the columns, data types, and null allowed characteristics. The result of the command displays in the Scripts Output tab, not the Results tab (see Figure 2.14).

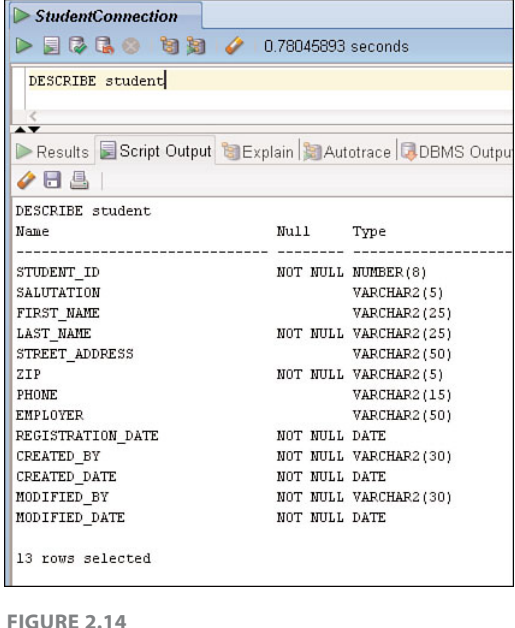

The DESCRIBE command

The DESCRIBE command is actually a SQL\*Plus command, not a command in the SQL language. It lets you quickly show the structure of a table. SQL Developer accepts and executes many of the SQL\*Plus commands.

Because this is a SQL\*Plus command, the Script Output tab, not the Results tab, shows the output. The Scripts Output tab displays the result in a similar fixed-character fashion to SQL\*Plus. You also

get results in this tab if you click the Run Script icon (F5); this functionality tries to emulate SQL\*Plus as much as possible.

Compared to the SQL\*Plus DESCRIBE command, SQL Developer's Columns tab provides significantly more detailed information at once. Another way to display the Columns tab is by using the SQL Developer's Popup Describe menu option. You access the Popup Describe menu option by placing your cursor on a table in the SQL Worksheet and then right-click for the context menu (see Figure 2.15).

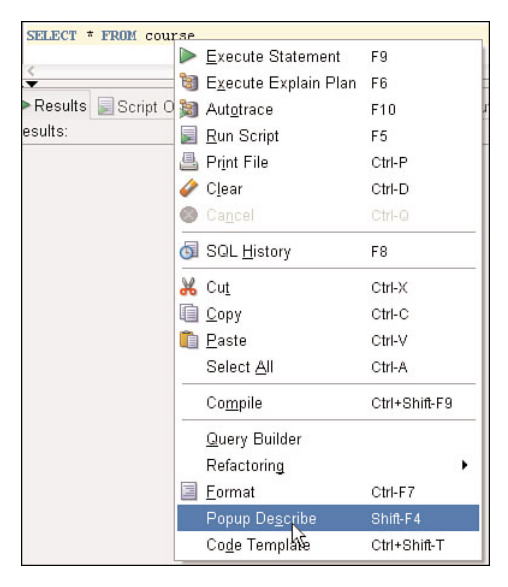

**FIGURE 2.15** The Popup Describe menu option

## **Lab 2.1 Quiz**

In order to test your progress, you should be able to answer the following questions.

**1)** Anyone can connect to an Oracle database, as long as he or she has the SQL Developer or SQL\*Plus software.

\_\_\_\_\_\_ **a)** True

- \_\_\_\_\_\_ **b)** False
- **2)** When you establish a connection using SQL Developer, the hostname is the machine name or IP address where the database resides.

\_\_\_\_\_\_ **a)** True

\_\_\_\_\_\_ **b)** False

- **3)** SQL\*Plus is available with every version of Oracle.
	- \_\_\_\_\_\_ **a)** True
	- \_\_\_\_\_\_ **b)** False
- **4)** More than one user can be connected to a database at the same time.
	- \_\_\_\_\_\_ **a)** True
	- \_\_\_\_\_\_ **b)** False
- **5)** The COST column of the COURSE table is defined as NUMBER(9,2). The maximum cost of an individual course is 9,999,999.99.
	- \_\_\_\_\_\_ **a)** True
	- \_\_\_\_\_\_ **b)** False
- **6)** You can store at most 4,000 characters in a VARCHAR2 column.

\_\_\_\_\_\_ **a)** True

\_\_\_\_\_\_ **b)** False

**ANSWERS APPEAR IN APPENDIX A.**

## $IAR 22$ The Anatomy of a SELECT Statement

## LAB OBJECTIVES

After this lab, you will be able to:

- ▶ Write a SOL SELECT Statement
- ▶ Use DISTINCT in a SOL Statement
- . Execute Statements in SQL Developer

When you write a SQL query, it is usually to find an answer to a question such as "How many students live in New York?" or "Where, and at what time, does the UNIX class meet?" A SQL *SELECT statement,* or SQL *query,* is used to find answers to these questions. A SELECT statement can be broken down into a minimum of two parts: the *SELECT list* and the *FROM clause*. The SELECT list usually consists of the column or columns of a table or tables from which you want to display data. The FROM clause states on what table or tables this column or columns are found. Later, you will learn some of the other clauses that can be used in a SELECT statement.

## **How to Write a SQL Query**

Before formulating the SELECT statement, you must first determine in which table the information is located. A study of the schema diagram for the STUDENT database reveals that the COURSE table provides descriptions related to courses. (You can also refer to Appendix E, "Table and Column Descriptions.")

The following SELECT statement provides a list of course descriptions. SQL does not require a new line for each clause, but using this formatting convention makes for easy readability.

```
SELECT description
 FROM course
```
The SELECT list shows the single column called DESCRIPTION, which contains this information. The DESCRIPTION column is found on the COURSE table as specified in the FROM clause. When the statement is executed, the result set is a list of all the values found in the DESCRIPTION column of the COURSE table.

**66**

```
DESCRIPTION
-------------------------
Technology Concepts
Intro to Information Systems
...
Java Developer III
DB Programming with Java
```
#### **30 rows selected.**

Many of the result sets displayed throughout this book show both the SQL statement and the resulting data in a fixed-width font. At times, you may also find screenshots of the output in SQL Developer. However, typically the result is shown in a fixed-width font for easy readability.

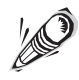

The output of the command is displayed in bold font to easily distinguish between the output from the commands you enter. Not all the returned rows may be listed. A line in the output that shows ... indicates that some of the output has been omitted. Typically, you see the beginning and the ending rows of the result set and the number of rows returned.

#### **RETRIEVING MULTIPLE COLUMNS**

To retrieve a list of course descriptions and the cost of each course, include the COST column in the SELECT list.

```
SELECT description, cost
 FROM course
DESCRIPTION COST
----------------------------- ----
Technology Concepts 1195
Intro to Information Systems 1195
...
Java Developer III 1195
DB Programming with Java
```
#### **30 rows selected.**

When you want to display more than one column in the SELECT list, separate the columns with commas. It is good practice to include a space after the comma for readability. The order of columns in a SELECT list determines the order in which the columns are displayed in the output.

#### **SELECTING ALL COLUMNS**

You can select all columns in a table with the asterisk (\*) wildcard character. This is handy because it means you don't have to type all columns in the SELECT list. The columns are displayed in the order in which they are defined in the table. This is the same order you see when you click the Columns tab in SQL Developer or issue the DESCRIBE command.

```
68
```

```
SELECT *
  FROM course
```
## **Constructing the SQL Statement in SQL Developer**

You can drag tables listed in the Connections navigator into the SQL Worksheet. When you do this, you construct a SELECT statement with all columns in the table. If desired, you can then edit the statement further. Figure 2.16 shows an example.

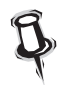

To define the type of statement that will be generated, select Tools, Preferences, Database: Worksheet Parameter, Drag and Drop Effect.

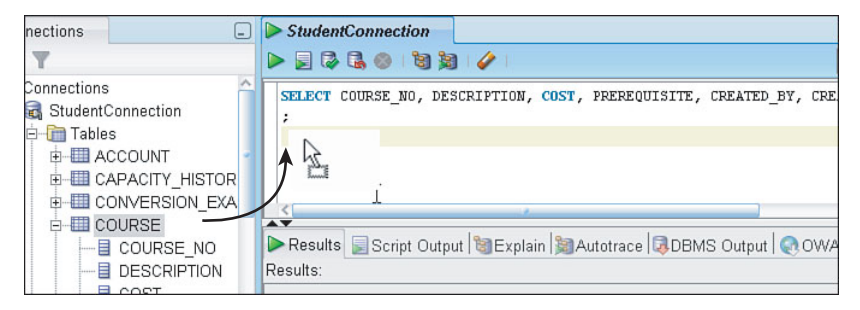

**FIGURE 2.16** Result of dragging a table into the SQL Worksheet

## **The SQL Worksheet Icons**

Figure 2.17 shows the SQL Worksheet toolbar. You are already familiar with the Execute Statement icon.

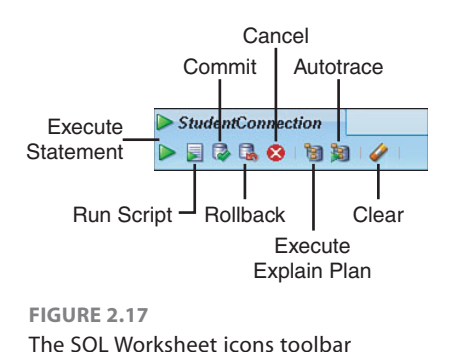

#### **RUN SCRIPT**

The Run Script icon allows you to execute multiple statements and emulates SQL\*Plus as much as possible; the result is displayed in the Script Output tab instead of the Results tab.

#### **COMMIT**

The Commit icon looks like a database icon with the check mark. Any modifications to the data become permanent and visible to all users.

#### **ROLLBACK**

The Rollback icon looks like a database icon with an undo arrow. It undoes database changes, provided that they have not yet been committed. The COMMIT and ROLLBACK commands are discussed in Chapter 11.

#### **CANCEL, EXECUTE EXPLAIN PLAN, AND AUTOTRACE**

The Cancel icon stops a running statement that is currently executing. The Execute Explain Plan icon and the Autotrace icons are useful for optimizing SQL statements. You will learn about them in Chapter 18.

#### **CLEAR**

The eraser icon (Ctrl-D) at the end of the toolbar clears any statements in the SQL Worksheet.

## **Eliminating Duplicates with DISTINCT or UNIQUE**

The use of the DISTINCT or UNIQUE keyword in the SELECT list eliminates duplicate data in the result set. The following SELECT statement retrieves the last name and the corresponding zip code for all rows of the INSTRUCTOR table.

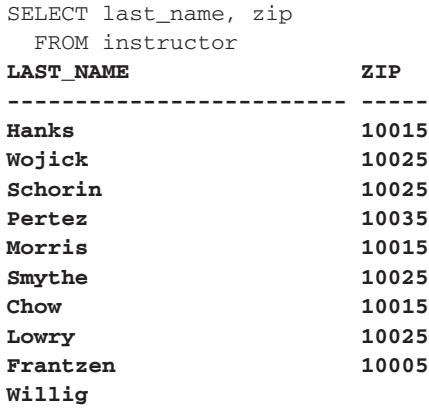

**10 rows selected.**

There are 10 rows, yet only nine instructors have zip codes. Instructor Willig has a NULL value in the ZIP column. If you want to show only the distinct zip codes in the table, you write the following SELECT statement. In this example, the last row shows the NULL value.

```
SELECT DISTINCT zip
  FROM instructor
ZIP
-----
10005
10015
10025
10035
```
#### **5 rows selected.**

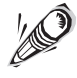

By definition, a NULL is an unknown value, and a NULL does not equal another NULL. However, there are exceptions: If you write a SQL query using DISTINCT or UNIQUE, SQL considers a NULL value equal to another NULL value.

The output in SQL Developer shows the existence of the null much more obviously with a "(null)" display in the column (see Figure 2.18). Furthermore, the numbers to the left of the ZIP column display how many rows are returned.

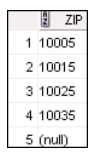

**FIGURE 2.18** Display of a null value in SQL Developer

From Chapter 1, "SQL and Data," you already know that a primary key is always unique or distinct. Therefore, the use of the DISTINCT or UNIQUE keyword in a SELECT list containing the primary key column(s) is unnecessary. The ZIP column in the INSTRUCTOR table is not the primary key and can therefore contain duplicate or null values.

## **Formatting a SQL Statement in SQL Developer**

The SQL statements presented in this and all other books in this series follow a common format. The use of uppercase for SELECT, FROM, and other Oracle keywords is for emphasis only and distinguishes them from table and column names in SQL statements, which appear in lowercase letters. A standard format enhances the clarity and readability of your SQL statements and helps

you detect errors more easily. Refer to Appendix B, "SQL Formatting Guide," for the formatting guidelines used throughout this book.

#### **SYNTAX FORMATTING**

SQL Developer provides many ways to help you achieve consistency. When you right-click within the SQL Worksheet, the menu shows a Refactoring, To Upper/Lower/Initcap menu option that lets you toggle between the different cases. The shortcut to remember is Ctrl-Quote. Another useful feature is the Format menu (Ctrl-F7); it automatically reformats your SQL statement to fit a given standard. You highlight the statement, right-click, and choose Format (see Figure 2.19) from the context menu.

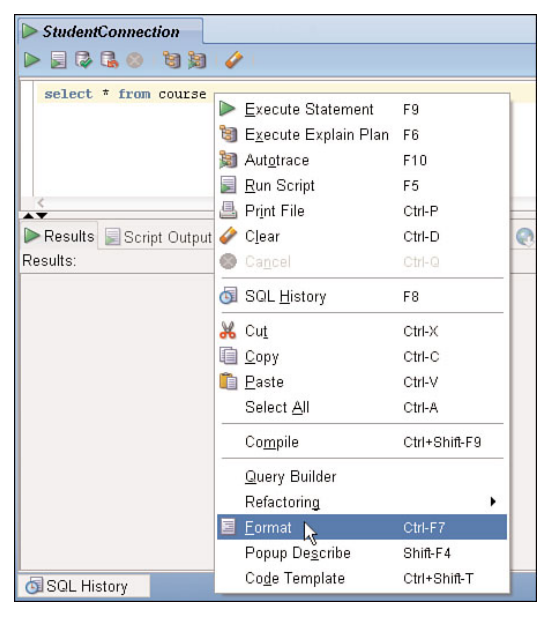

**FIGURE 2.19** Format feature

Figure 2.20 shows the result of this selection. The Oracle keywords are in uppercase and right aligned, and the name of the COURSE table is in lowercase.

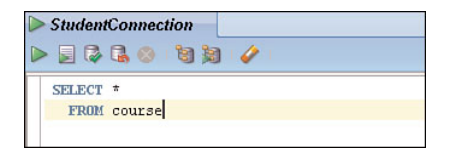

**FIGURE 2.20** Format results

The Tools, Preference, SQL Formatter menu option allows you to customize the formatting to your standards (see Figure 2.21).

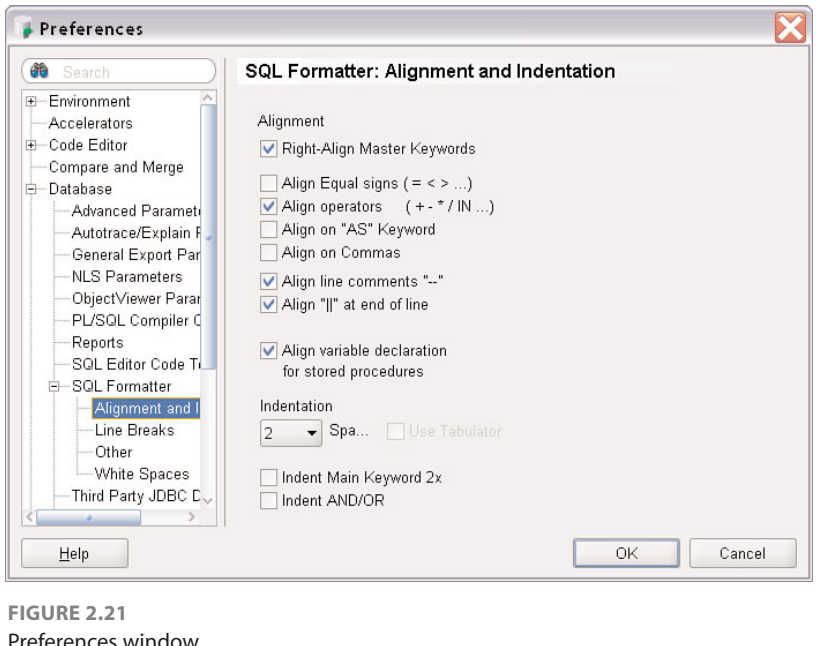

### **CODE COMPLETION**

Another useful feature of Oracle Developer is code completion, which helps you complete your SQL statements easily. When you pause on your statement, the program prompts you for appropriate commands, column names, or table names, which you can then select from the list. Figure 2.22 shows an example. When you remove the asterisk from the statement and enter a space, you see a list of possible choices. You can then choose the DESCRIPTION column and then enter a comma to get the list of relevant columns.

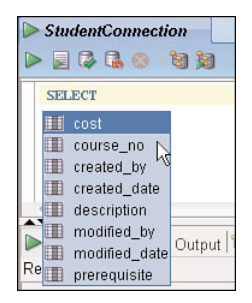

**FIGURE 2.22** Code completion feature in SQL Developer

If you find the code completion feature confusing, you can turn it off by unchecking both of the Enable Auto-Popup check boxes in the Tools, Preference menu (see Figure 2.23).

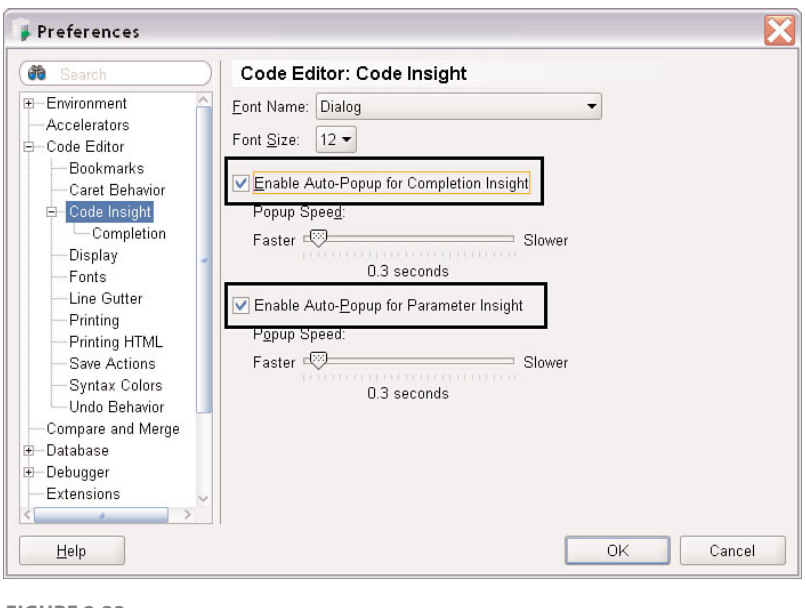

**FIGURE 2.23** Code Insight preferences

#### **SYNTAX HIGHLIGHTING**

SQL Developer offers syntax highlighting, which helps distinguish the SQL language keywords with a different color. This way, you can easily identify and distinguish between the SQL language commands and any table or column names. The column and table names appear in black; SQL language commands appear in blue. This color-coding improves the readability of a statement and helps you spot syntax errors easily.

Notice that the COST column in Figure 2.24 is not colored black. Even though this is the name of the column in the table, COST also happens to be an Oracle keyword.

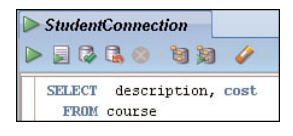

**FIGURE 2.24** Syntax highlighting
# **Writing Multiple Statements in the SQL Worksheet**

You can enter multiple statements in the SQL Worksheet and execute them individually by placing the cursor on the line of the statement (see Figure 2.25). You need to end each SQL statement with a semicolon (;) or type a forward slash  $($ ) on a new line; otherwise, SQL Developer displays an error.

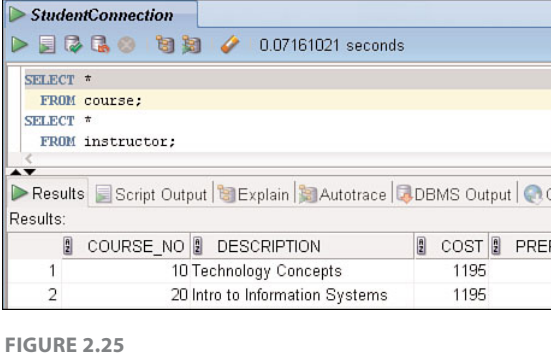

Executing multiple SQL statements in SQL Developer

If you want to run both statements at once, you need to run the statements as a script by clicking the Run Script icon (F5). The output is then displayed in the Script Output tab in a matter much like the SQL\*Plus command-line version.

# **SQL Developer's Statement History**

SQL Developer keeps track of your most recently executed commands in the SQL History window (see Figure 2.26) below the Results pane. If the SQL History tab is not visible, you can click View, SQL History or press F8. The SQL commands are saved even after you exit SQL Developer.

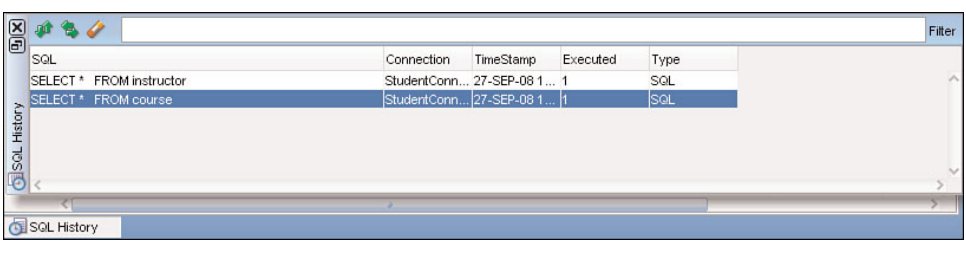

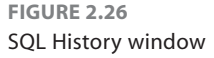

To place a command from the History window back into the SQL Worksheet, you can simply double-click the statement. If you choose the up/down arrows icon on the left, the statement is appended to any existing statements in the SQL Worksheet window. The left/right arrows icon replaces any existing SQL statement(s) in the Worksheet.

You are able to search for text within the historical SQL statements by entering the information in the box and clicking the Filter button on the right. The eraser icon clears all the statements from the SQL history. If you do not choose a statement, you can exit the SQL History window by pressing the Esc key.

#### ▼ LAB 2.2 EXERCISES

- **a)** Write a SELECT statement that lists the first and last names of all students.
- **b)** Write a SELECT statement that lists all cities, states, and zip codes.
- **c)** Why are the results of the following two SQL statements the same?

```
SELECT letter grade
  FROM grade_conversion
```
SELECT UNIQUE letter grade FROM grade\_conversion

**d)** Explain what happens, and why, when you execute the following SQL statement.

```
SELECT DISTINCT course no
  FROM class
```
**e)** Execute the following SQL statement. Then, in the Results window, right-click and choose the menu option Single Record View. Describe your observation.

```
SELECT *
  FROM student
```
#### ▼ LAB 2.2 EXERCISE **ANSWERS**

**a)** Write a SELECT statement that lists the first and last names of all students.

**ANSWER:** The SELECT list contains the two columns that provide the first and last names of students; the FROM clause lists the STUDENT table where these columns are found. You can examine the rows by scrolling up and down. The rows are not returned in any particular order; you will learn about ordering the result set in Chapter 3,"The WHERE and ORDER BY Clauses."

SELECT first\_name, last\_name FROM student

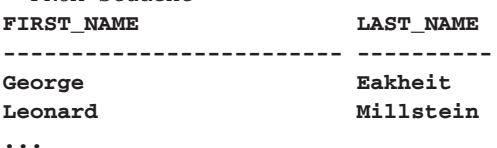

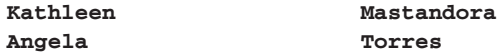

#### **268 rows selected.**

**b)** Write a SELECT statement that list all cities, states, and zip codes.

**ANSWER:** The SELECT list contains the three columns that provide the city, state, and zip code; the FROM clause contains the ZIPCODE table where these columns are found.

```
SELECT city, state, zip
 FROM zipcode
CITY ST ZIP
------------------------- --------
Santurce PR 00914
North Adams MA 01247
...
New York 10005
New York 10035
```

```
227 rows selected.
```
**c)** Why are the results of the following two SQL statements the same?

```
SELECT letter_grade
 FROM grade_conversion
```

```
SELECT UNIQUE letter_grade
 FROM grade_conversion
```
**ANSWER:** The result sets are the same because the data values in the LETTER\_GRADE column of the GRADE\_CONVERSION table are not repeated; the LETTER\_GRADE column is the primary key of the table, so by definition its values are unique. The UNIQUE and DISTINCT keywords can be used interchangeably.

**d)** Explain what happens, and why, when you execute the following SQL statement.

```
SELECT DISTINCT course no
 FROM class
```
**ANSWER:** Oracle returns an error because a table named CLASS does not exist.

The error message indicates the error in the query. In SQL Developer, you see a message box similar to Figure 2.27, which indicates the line and column number where the error occurs.

You can review your cursor's exact position by referring to the bottom of the screen (see Figure 2.28).

SQL is an exacting language. As you learn to write SQL, you will inevitably make mistakes. It is important to pay attention to the error messages the database returns to you so you can learn from and correct your mistakes. For example, the Oracle error message in Figure 2.27 informs you that you referenced a nonexistent table or view within the database schema. (Views are discussed in Chapter 13. You can correct your SQL statement and execute it again.

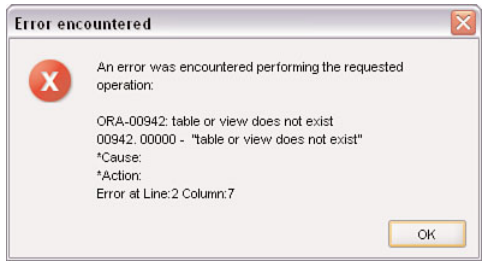

**FIGURE 2.27** Error message in SQL Developer

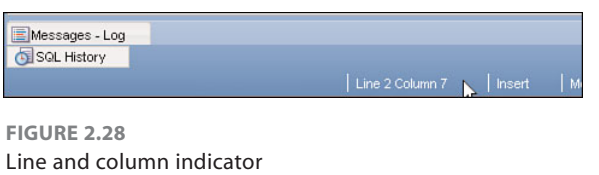

e**)** Execute the following SQL statement. Then, in the Results window, right-click and choose the menu option Single Record View. Describe your observation.

```
SELECT *
  FROM student
```
**ANSWER:** The Single Record View window allows you to examine one record at a time and scroll through the records using the arrows at the top (see Figure 2.29). If there are many columns in a table, you can expand the window by dragging its sides.

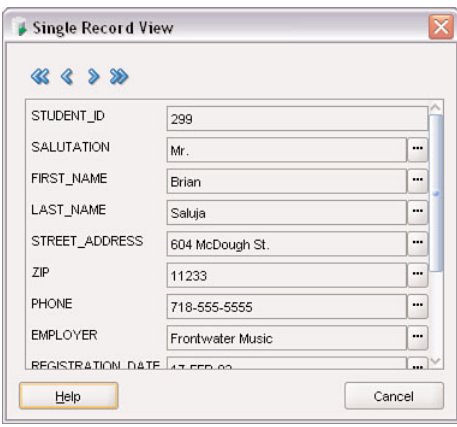

**FIGURE 2.29** Single Record View window

As you can see, there are many menu options available when you right-click the Results window. The Auto-fit menu options (see Figure 2.30) are very useful for formatting the Results window according to the length of the data cells or the length of the column name.

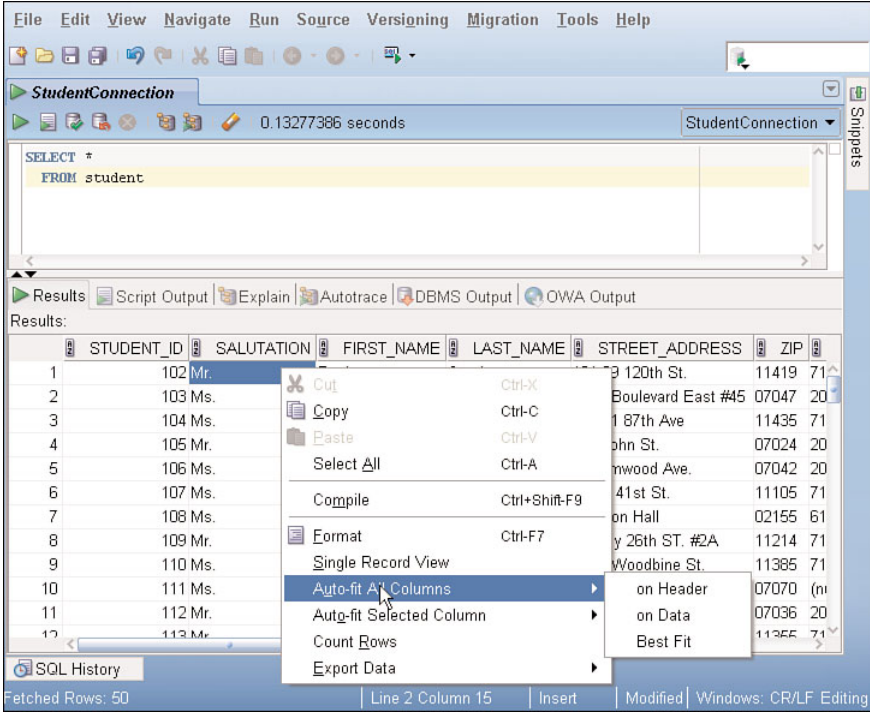

**FIGURE 2.30** The Results window menu options

The Count Rows menu option returns the number of rows in the table. Not all the rows may be displayed at a given time in SQL Developer, as indicated in the Fetched Rows message on the status bar (see Figure 2.31). SQL Developer fetches additional rows, as needed, when you scroll down.

Lab 2.2 Exercise Answers LAB 2.2

**79**

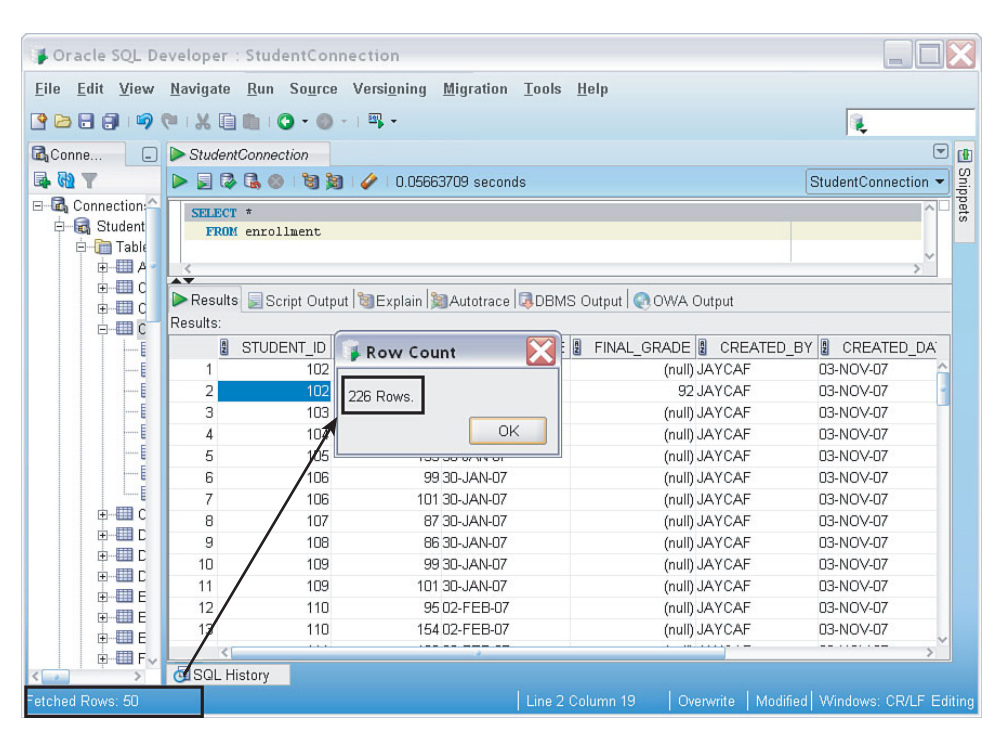

**FIGURE 2.31** Row Count and Fetched Rows comparison

# **Lab 2.2 Quiz**

In order to test your progress, you should be able to answer the following questions.

- **1)** The SELECT clause specifies the columns you want to display, and the FROM clause specifies the table that contains these columns.
	- \_\_\_\_\_\_ **a)** True
	- \_\_\_\_\_\_ **b)** False
- **2)** The column names listed in the SELECT list must be separated by commas.
	- \_\_\_\_\_\_ **a)** True
		- \_\_\_\_\_\_ **b)** False
- **3)** The asterisk can be used as a wildcard in the FROM clause.
	- \_\_\_\_\_\_ **a)** True
	- \_\_\_\_\_\_ **b)** False
- **4)** The following statement contains an error:
	- SELECT courseno FROM course
	- \_\_\_\_\_\_ **a)** True
	- \_\_\_\_\_\_ **b)** False
- **5)** The Cancel icon stops a long-running SQL statement.
	- \_\_\_\_\_\_ **a)** True
		- \_\_\_\_\_\_ **b)** False
- **6)** The Ctrl-Quote keystroke allows you to toggle the case of text entered in the SQL Worksheet.
	- \_\_\_\_\_\_ **a)** True
	- \_\_\_\_\_\_ **b)** False
- **7)** Syntax highlighting in SQL Developer helps you distinguish between Oracle keywords and table/column names.
	- \_\_\_\_\_\_ **a)** True
	- \_\_\_\_\_\_ **b)** False
- **8)** All SQL commands must be entered in uppercase only.
	- \_\_\_\_\_\_ **a)** True
	- \_\_\_\_\_\_ **b)** False
- **9)** When you click on the Execute Statement icon, the output always displays in the Results tab.
	- \_\_\_\_\_\_ **a)** True
	- \_\_\_\_\_\_ **b)** False

**ANSWERS APPEAR IN APPENDIX A.**

# $IAR 2.3$ An Introduction to SQL\*Plus

# LAB OBJECTIVES

After this lab, you will be able to:

- $\blacktriangleright$  Understand the Essentials of SQL\*Plus
- Execute Commands in SOL\*Plus
- . Name the Major Differences between SQL Developer and SQL\*Plus

All Oracle databases include an installation of SQL\*Plus by default. SQL\*Plus is an Oracle software tool that allows you to execute SQL statements and SQL\*Plus commands. It has been around since Oracle's early beginnings, and this command-line interface is available with every Oracle version and operating system. You can clearly see the age of SQL\*Plus in its outdated interface, but this tool still serves many useful purposes.

# **Why Learn About SQL\*Plus?**

You might wonder what is the rationale of learning to use the command-line SQL\*Plus when SQL Developer's graphical user interface is so much more intuitive. All the SQL statements and many SQL\*Plus-specific commands work the same way in SQL Developer. Unquestionably, SQL\*Plus seems quite arcane compared to SQL Developer, but knowing this old-style tool may come in handy when you're working with Oracle versions that do not support SQL Developer (such as versions prior to 9.2.0.1).

Furthermore, SQL\*Plus is very suitable for executing scripts from the operating system prompt. A script is a saved file that contains one or more statements that allows you to rerun a command without retyping. This is useful when you need to rerun the same statements. You will learn about this in Chapter 14.

# **Starting SQL\*Plus**

If SQL\*Plus program is installed on your Windows machine, you can access it by choosing Programs, Oracle, Application Development, SQL\*Plus. This launches the program and displays the Log On dialog. Enter student as the username and learn as the password (both in lowercase) and press the Enter key. The password does not display onscreen.

#### **LAB 2.3** An Introduction to SQL\*Plus

#### **82**

Figure 2.32 illustrates a successful login with the correct username and password. Effectively, you have established a connection with the Oracle database as the user STUDENT. The client and the server can now communicate with each other.

The screen shows the version of SQL\*Plus and the Oracle database. The SQL> command prompt indicates that SQL\*Plus is ready to accept your commands, and you can begin to type. This is the default prompt for SQL\*Plus.

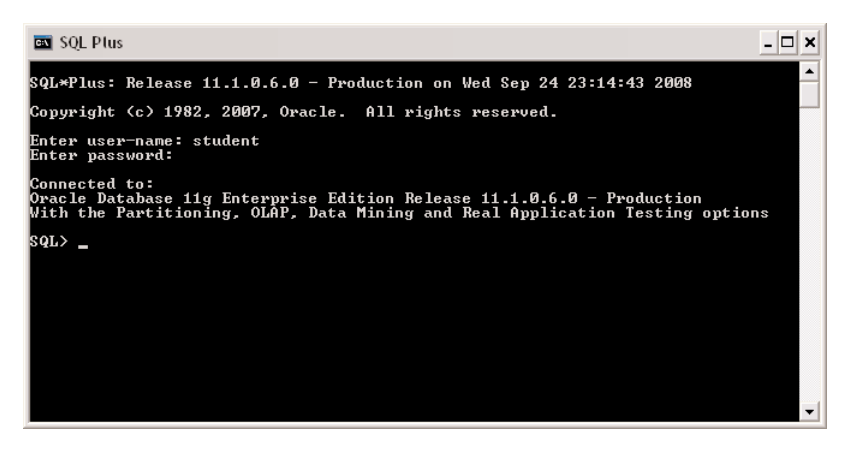

**FIGURE 2.32** The SQL\*Plus prompt

You can also invoke SQL\*Plus by typing sqlplus at your operating system's command prompt and entering the username and password when prompted to do so. Or you can include the login username and password directly on the operating system prompt, as shown in Figure 2.33.

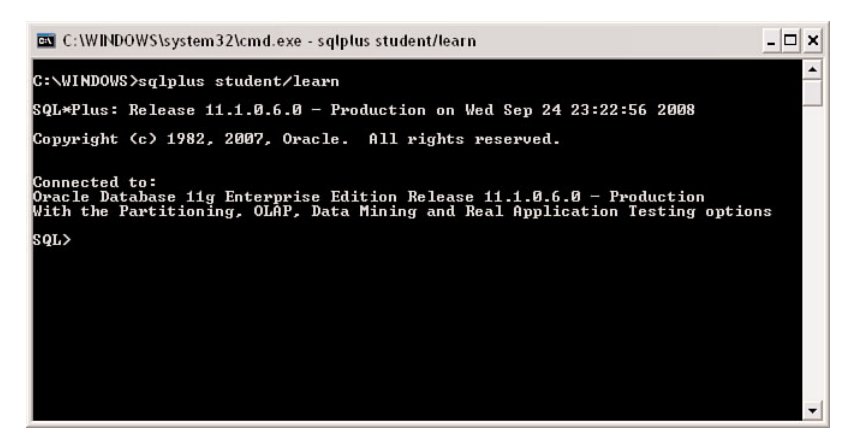

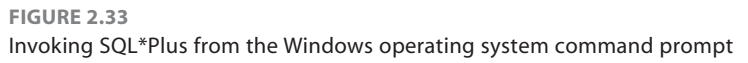

You can also invoke SQL\*Plus without logging in to the database by using the NOLOG option (see Figure 2.34). To connect to the database, you use the CONNECT command. The DISCON-NECT (or DISC) command disconnects the session but does not exit SQL\*Plus. Issuing a CONNECT command disconnects you from any previously connected session.

| EN C:\WINDOWS\svstem32\cmd.exe - salplus /nolog                                                                                                    |  |
|----------------------------------------------------------------------------------------------------|--|
| C:\Documents and Settings\Administrator>sqlplus /nolog                                                                                             |  |
| $\textsf{SQL}{\times}\textsf{Plus:}$ Release 11.1.0.6.0 – Production on Sat Mar 28 10:09:49 2009                                                   |  |
| Copyright (c) 1982, 2007, Oracle. All rights reserved.                                                                                             |  |
| SQL> connect student/learn<br>Connected.<br>$ SGL\rangle$ disc<br>Disconnected from Oracle Database 11g Enterprise Edition Release 11.1.0.6.0 - Pr |  |
| loduction                                                                                                    |  |
| With the Partitioning, OLAP, Data Mining and Real Application Testing options<br>lsal>                                                             |  |

**FIGURE 2.34** The NOLOG option and the CONNECT and DISCONNECT commands

# **Exiting SQL\*Plus**

To log out of SQL\*Plus, either type EXIT or QUIT and press Enter. Alternatively, you can simply use your mouse to close the window. In the Windows operating system, you can also press Ctrl+C or Ctrl+Z, and in UNIX you can use Ctrl+D.

Exiting ends the session, and the STUDENT user is no longer connected to the database. However, there may be other client machines connected to the Oracle database; the server software continues to run, regardless of whether a client is connected to it.

# **The Remote Database and SQL\*Plus**

Often, a database resides on a machine other than your local client machine, or you have a choice of accessing different databases. In these cases, you need to supply a *connect identifier*, which directs SQL\*Plus to the appropriate database.

Furthermore, you need to have Oracle's connectivity software, called SQL Net, installed. Typically when you perform a SQL\*Plus installation, the SQL Net software is automatically installed for you. This is different from SQL Developer, which works with both a JDBC connection and SQL Net.

**LAB 2.3**

#### **84**

To use SQL\*Plus to connect to a remote database called ITCHY, you enter the username, followed by the @ symbol followed by the connect identifier. Figure 2.35 shows such a logon example.

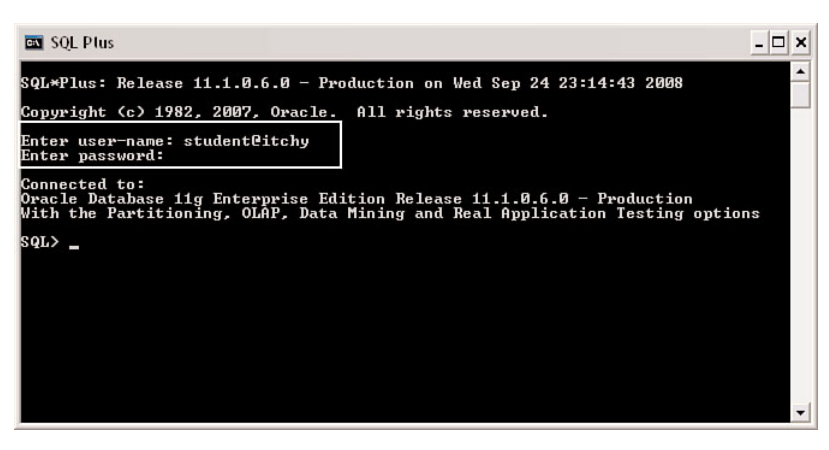

**FIGURE 2.35** Using a connect identifier in SQL\*Plus

The simplified syntax for the logon is as follows. The first syntax line prompts you for the password.

```
username@connect_identifier
username/password@connect_identifier
```
The connect identifier matches either an entry in a file called TNSNAMES.ORA or follows the Easy Connect syntax.

### **USING A TNSNAMES ENTRY**

Essentially, the TNSNAMES.ORA file is a file that contains a list of databases with their respective technical connection information. It lists the database's IP address (or the machine name) and database instance name. Your database administrator can help you with the configuration and setup of this file if you have a remote database setup.

Following is an excerpt of a TNSNAMES.ORA file. The entries in your file will obviously vary. If you supply the host string ITCHY at login, SQL\*Plus looks up the ITCHY entry in the TNSNAMES.ORA file. The HOST entry shows the machine name or IP address. The service name, or SID, entry identifies the name of the Oracle instance; here the instance is called ORCL. When you install Oracle with the default options, you are asked to supply an SID (system identifier). A common default name is ORCL.

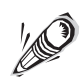

The terms *SID* and *service name* are often used interchangeably, but they can be different, particularly in environments running Oracle RAC (Real Application Cluster) for faulttolerant replication of data.

```
TTCHY =(DESCRIPTION =
    (ADDRESS_LIST =
      (ADDRESS =
        (PROTOCOL = TCP)
        (HOST =ibmt41)(PORT = 1521)
      )
    \lambda(CONNECT_DATA =
      (SERVICE_NAME = ORCL)
    )
  )
SCRATCHY =
  (DESCRIPTION =
    (ADDRESS_LIST =
      (ADDRESS =
        (PROTOCOL = TCP)
        (HOST = 169.254.147.245)
        (PORT = 1521)
      )
    \lambda(CONNECT_DATA =
     (SID = ORCL)
    )
  )
```
### **USING EASY CONNECT SYNTAX**

The Easy Connect feature allows you to make a connection without the ITCHY entry being present in the TNSNAMES.ORA file. For example, you can connect to this database by supplying all the connection information.

```
student/learn@ibmt41:1521/ORCL
```
Or you can use the following.

student/learn@ibmt41/ORCL

This syntax shows the machine name called ibmt41 followed by the port number (the default port of the Oracle database is typically 1521), followed by the SID ORCL. Figure 2.36 shows how this connection is established in SQL\*Plus.

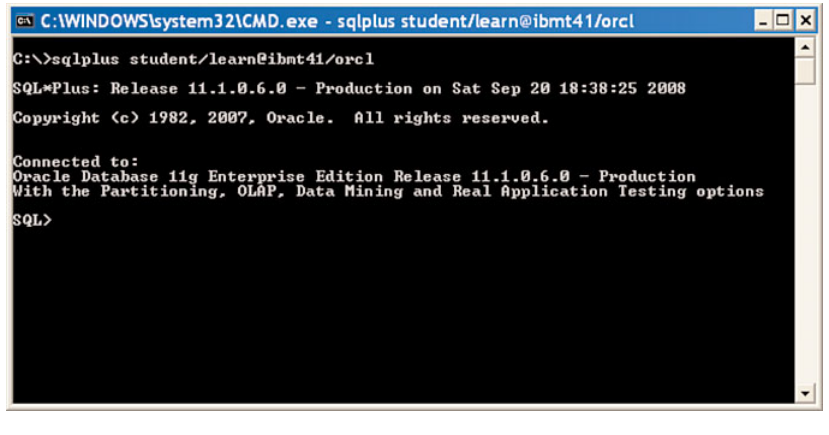

**FIGURE 2.36** Connection to SQL\*Plus using the Easy Connect syntax

The syntax for the connect identifier using Easy Connect follows.

Host[:Port]/service\_name

The host is the machine or IP address of the database server computer. The port specifies the listening port of the database server; if it is not specified, it defaults to 1521. The service name is the name of the database instance you want to connect to on this database server.

Generally, you create a TNSNAMES entry when you use the same connection frequently; it's far quicker to enter than a long Easy Connect string. Your organization may even have a dedicated Oracle Names Server that manages the connectivity of many servers without the need to maintain a TNSNAMES entry on client machines.

### **Logon Problems**

Although this book cannot possibly list all the errors and solutions to all logon problems, let's look at are two very common Oracle error messages you may encounter.

### **TNS ERROR**

A TNS error is usually related to the connectivity between the server and the client, using the Oracle Net client software. The following message is displayed if the connect identifier could not be resolved. This may be due to an invalid hostname or service name. You need to check the values and retry.

ORA-12154: TNS: could not resolve the connect identifier specified

### **INCORRECT USERNAME OR PASSWORD**

Another error occurs if you entered the wrong username or password when the Oracle server attempted to authenticate you as a valid user. You need to double-check the spelling of your username, which is student, and your password, which is learn (both in lowercase). Starting with Oracle 11*g*, the password is case-sensitive by default. (If you cannot log on with this ID and password, check the readme file regarding the installation of the STUDENT schema.)

ORA-01017: invalid username/password; logon denied

If you are connecting to a remote Oracle database, be sure to enter the Oracle Net connection string supplied to you by your Oracle database administrator and recorded in your TNSNAMES.ORA file.

If you want to test whether the TNSNAMES entry is resolved correctly, you can ping the database with the TNSPING command from the operating system prompt. Figure 2.37 shows the execution and result of the command to determine whether the TNSNAMES entry ITCHY is valid and whether the server's listener program is running. From the output, you can see the file location of the TNSNAMES.ORA that was used to resolve the ITCHY name. Furthermore, you can see the host or machine name value and the service or instance name. The OK message indicates that the database's listener process is ready to accept your connection request.

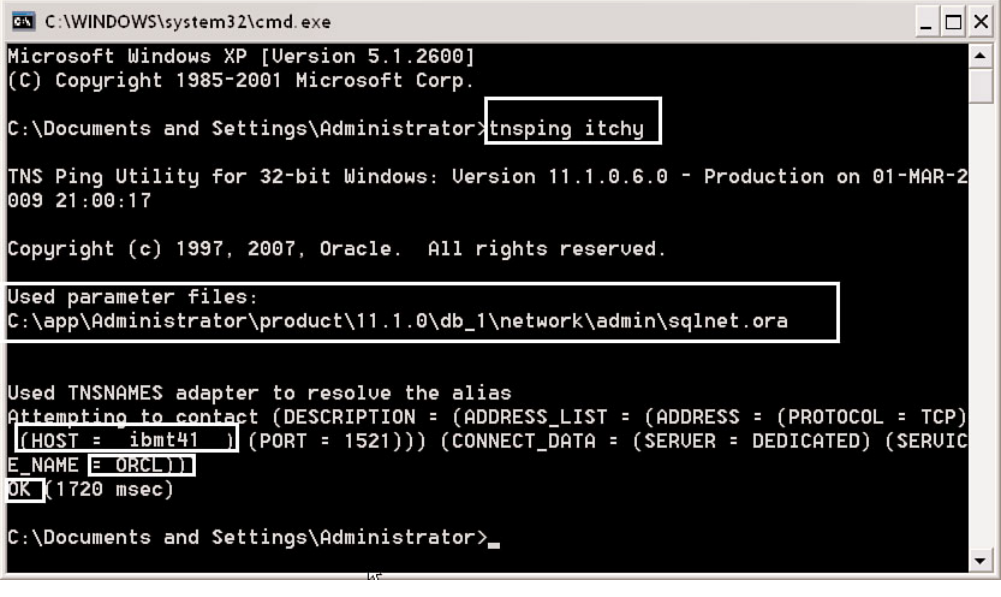

**FIGURE 2.37** TNSPING command result

# **Executing SQL Commands Using SQL\*Plus**

SQL\*Plus requires the use of a semicolon (;) at the end of each SQL statement to execute the statement. Alternatively, the forward slash  $($  $)$  can be used on a separate line to accomplish the same thing. In the following statement, we want to show only the DESCRIPTION column of the COURSE table.

```
SQL> SELECT description
 2 FROM course;
```
Another way to do the same thing is to use the following statement.

```
SQL> SELECT description
 2 FROM course
 3 /
```
Figure 2.38 shows the result of the execution of this query in SQL\*Plus. You can scroll up and down to see the results.

```
- \Box \timesC:\WINDOWS\system32\cmd.exe - sqlplus
SQL> SELECT description
                                                                                    \blacktriangleFROM course;
  \overline{2}DESCRIPTION
                          Technology Concepts
Intro to Information Systems
Intro to Programming
Programming Techniques
Hands-On Windows
Intro to Java Programming
Intermediate Java Programming
Advanced Java Programming
Java Developer I
Intro to Unix
Basics of Unix Admin
DESCRIPTION
Advanced Unix Admin
Unix Tips and Techniques
Systems Analysis
Project Management
Database Design
Internet Protocols
```
**FIGURE 2.38** Executing a SELECT statement in SQL\*Plus

If you want to edit the statement, you can type the EDIT or ED command at the SQL> prompt. This evokes the Notepad editor in Windows (see Figure 2.39) or the default editor currently set in SQL\*Plus. When you use the EDIT command at the SQL prompt, SQL\*Plus stays open in the background, and your text editor is in the foreground, automatically displaying the SQL statement in the buffer.

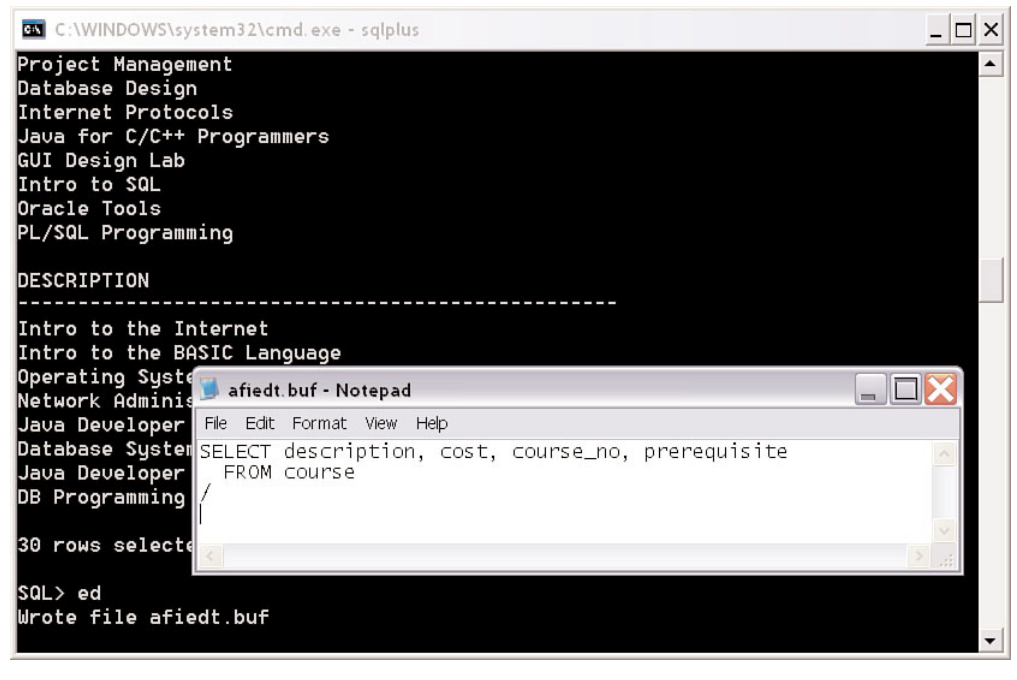

**FIGURE 2.39** Using the Notepad editor to edit a SQL statement in SQL\*Plus

For quick editing of statements, simply make your changes here, save the file, and exit Notepad, which brings you back to SQL\*Plus. (In this example, additional columns were added to the query.)

When the changes are saved, you exit Notepad, and the revised SQL statement is placed in the buffer area of SQL\*Plus. You can then execute the statement with the forward slash on a new line, as shown in Figure 2.40.

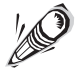

When you invoke an editor, the SQL statement ends with a forward slash on a separate line at the end. SQL\*Plus adds this character to the file so the file can be executed within SQL\*Plus. Also, when you invoke the editor from SQL\*Plus, you can't go back to the SQL\*Plus screen until you close the editor.

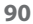

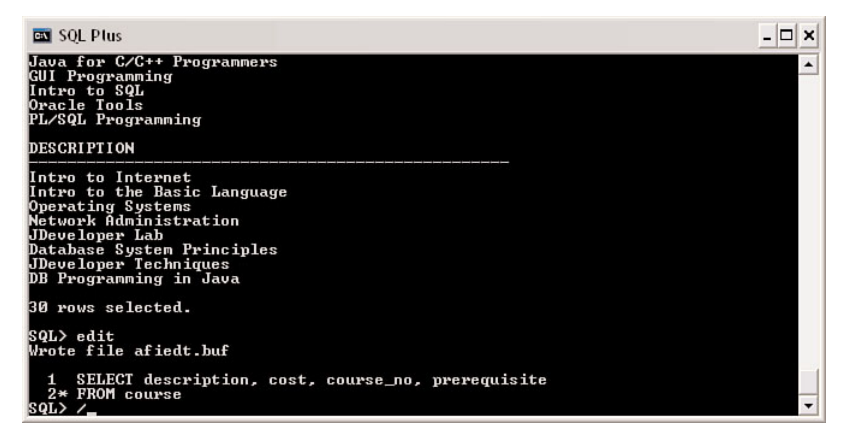

```
FIGURE 2.40
```
SQL statement that is about to be executed with the forward slash command

# **The SQL\*Plus Buffer**

SQL\*Plus stores the last SQL command you typed in what is referred to as the *SQL\*Plus buffer.* You can re-execute a statement by just pressing the / key or typing the SQL\*Plus RUN command. The most recent statement stays in the buffer until you enter another SQL command. You can use the SQL\*Plus LIST command, or simply the letter L, to list the contents of the buffer. The semicolon or the slash, either of which executes the statement, is not stored in the buffer. The asterisk next to the number 2 indicates that this is the current line in the buffer. (Aside from using Notepad or any other editor, you can also use SQL\*Plus's arcane Line Editor commands; these commands are described in Appendix C, "SQL\*Plus Command Reference.")

```
SQL>LIST
 1 SELECT description, cost, course_no, prerequisite
 2* FROM course
```
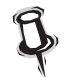

In the Windows operating system, you can use the up and down arrow keys to recall previous SQL and SQL\*Plus statements.

# **Formatting SQL\*Plus Results**

The result set is difficult to read when data "wraps" itself onto the next line. The result may look similar to the screen shown in Figure 2.41. This wrapping often occurs when your SELECT statement contains multiple columns. To help you view the output more easily, SQL\*Plus offers a number of formatting commands. Note that these commands are not SQL commands but commands specific only to SQL\*Plus.

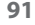

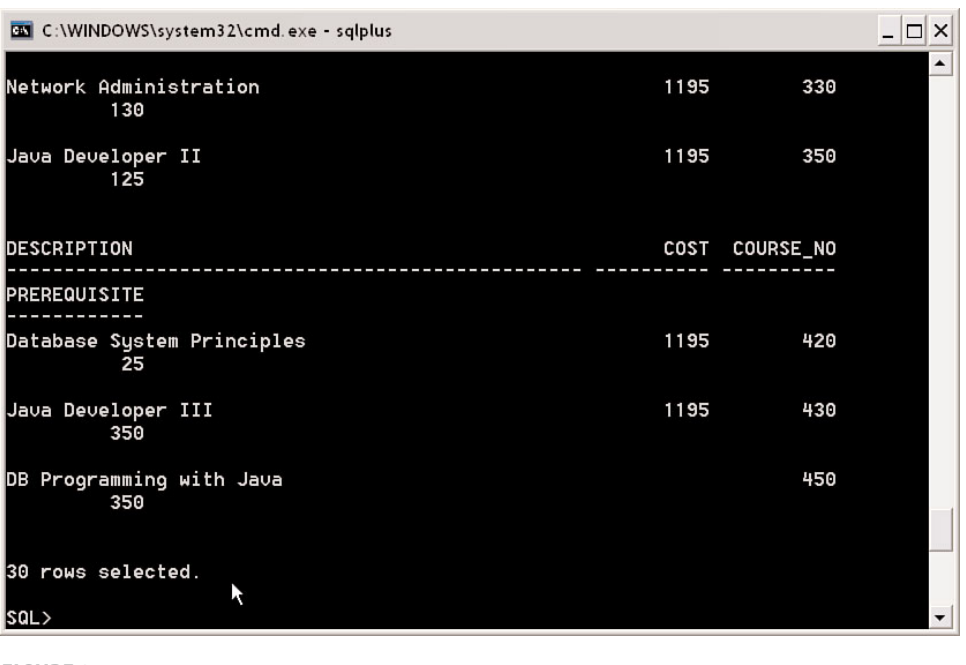

**FIGURE 2.41** SQL\*Plus output wrapped

### **FORMATTING COLUMN ATTRIBUTES**

The SQL\*Plus COLUMN command allows you to specify format attributes for a column.

The following statement formats the DESCRIPTION column to display a maximum of 30 characters. If the values in the columns do not fit into the space allotted, the data wraps within the column. The column headings are truncated to the specified length.

```
COL description FORMAT A30
```
When you re-execute the SQL statement, the result is more readable, as you see in the result set shown in Figure 2.42. The format for the column stays in place until you either re-specify the format for the column, specifically clear the format for the column, or exit SQL\*Plus. To clear all the column formatting, execute the CLEAR COLUMNS command in SQL\*Plus.

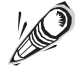

The SQL\*Plus commands such as the FORMAT command are not SQL commands and therefore do not require a semicolon or forward slash.

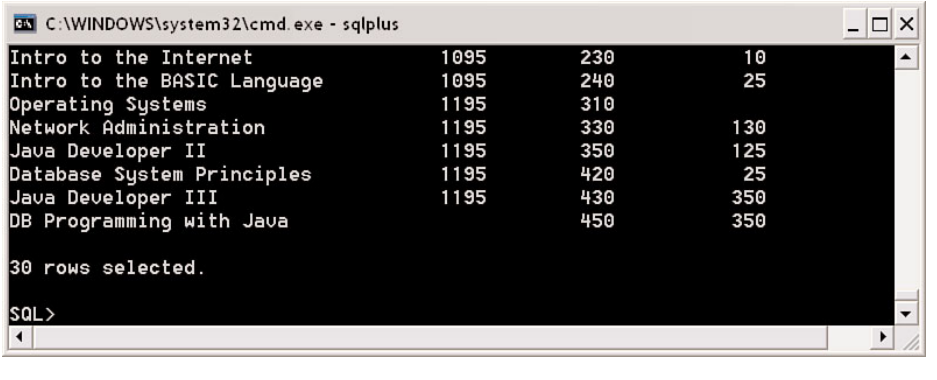

**FIGURE 2.42** SQL\*Plus output formatted

### **FORMATTING NUMBERS**

If the column is a NUMBER data type column, you can change the format with a *format model* in the COLUMN command. For example, the 9 in the format model 999.99 represents the numeric digits, so the number 100 is displayed as 100.00. You can add dollar signs, leading zeros, angle brackets for negative numbers, and round values to format the display as you like.

```
COL cost FORMAT $9,999.99
        SELECT DISTINCT cost
          FROM course
              COST
         ----------
         $1,095.00
         $1,195.00
         $1,595.00
```
#### **4 rows selected.**

One row in the COURSE table contains a null value in the COST column. As mentioned previously, DISTINCT recognizes one or more null values in a column as one distinct value when returning a result set.

If you do not allot sufficient room for numbers to fit in a column, SQL\*Plus shows # symbols instead of the numbers.

```
COL cost FORMAT 999.99
           COST
        -------
        #######
        #######
        #######
        4 rows selected.
```
For more SQL\*Plus COLUMN FORMAT commands, see Appendix C.

# **Displaying the Number of Rows Returned**

SQL\*Plus sometimes does not show the number of rows returned by a query but rather depends on the feedback settings for your SQL\*Plus session. Typically, the feedback is set to six or more rows. In the previous example, the feedback was set to 1, which displays the feedback line even when there is only one row returned. You will find this setting useful if your result set returns less than the default six rows and if any of the rows return nulls, which display as blanks by default. Otherwise, you might think it is not a row or value. To display the exact number of rows returned until you exit SQL\*Plus, enter the SET FEEDBACK SQL\*Plus command.

SET FEEDBACK 1

To display your current settings, use the SHOW ALL command or simply SHOW FEEDBACK. If you want to retain certain SQL\*Plus settings, you can create a login.sql file for your individual computer in a client/server setup. You can also create a glogin.sql file for all users if you want them all to have identical settings (see Appendix C, "SQL\*Plus Command Reference.")

### **SQL\*Plus Commands versus SQL Statements**

A SQL\*Plus command is specific to the SQL\*Plus execution environment. Unlike a SQL statement, a SQL\*Plus command does not require a semicolon or backslash in order to be executed. SQL\*Plus commands are commonly used for formatting query and report results, setting environment variables and runtime options, describing table and object definitions, executing batch scripts, and performing database administration tasks.

SQL\*Plus commands come in handy when you have to create repeatable scripts; you will learn more about some of the useful SQL\*Plus commands in Chapter 14.

### **Saving and Running SQL Statements in SQL\*Plus**

You can save your SQL statements within SQL\*Plus. Type the following statement.

```
SELECT *
  FROM course
```
Now edit the file in Notepad and select Save As to save it with the name C:\examples\myfile.sql. Exit Notepad and type and execute a new, different SQL statement.

SELECT state FROM zipcode

This new statement is now in the buffer; however, you can execute a different SQL statement, such as the one you saved in myfile.sql, with the START or @ command.

```
SQL>@c:\examples\myfile
```
The statement in the file runs, producing a result set. Because the file already contains a forward slash, the SQL statement is executed automatically. If you save myfile with an extension other than .sql, you must type the file name and extension. If you want to change myfile again, simply type the following. Notepad will open, with myfile.sql containing your SQL statement.

```
SQL>ED c:\examples\myfile
```
# **Discontinuation of the SQL\*Plus for Windows GUI Version**

So far, you have learned how to use the Windows command-line version of SQL\*Plus. In prior Oracle versions, a SQL\*Plus Windows GUI version for the Windows Desktop was available. The functionality of the Windows command-line version and the Windows GUI version was almost identical. Starting with Oracle 11*g*, Oracle no longer ships the Windows version of the product and replaced it with the SQL Developer software.

# **Differences Between SQL Developer and SQL\*Plus**

Throughout this book you will see both SQL\*Plus and *SQL Developer* mentioned. For the most part, the basic functionality of the two products is identical with respect to the SQL language.

One of the most obvious differences is the visual display of the result set and the user interface. Furthermore, instead of typing and then executing commands, SQL Developer allows you to perform many operations with a few mouse clicks. Table 2.1 highlights a number of the notable differences.

While SQL Developer simplifies many tasks, it can also allow a novice user to perform some potentially damaging actions using the menus. A good understanding of the effects of the underlying SQL operations is essential for making SQL Developer a productive tool. As you learn more about the SQL language and get more experienced in SQL Developer, you will appreciate many of its advanced features.

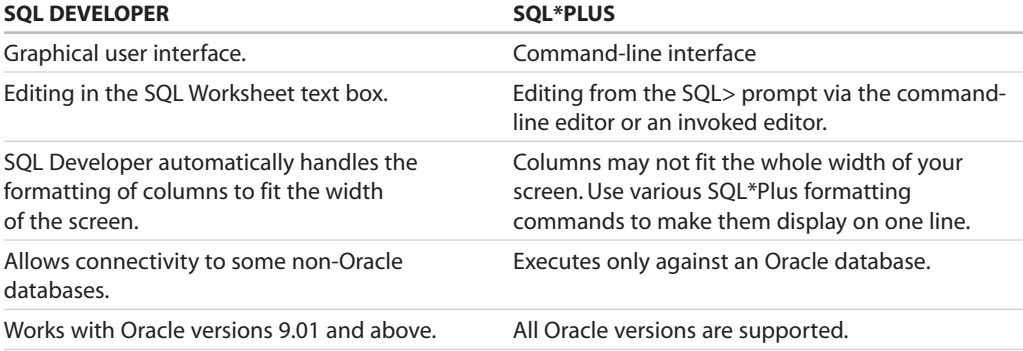

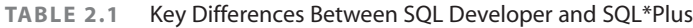

### **TABLE 2.1** Continued

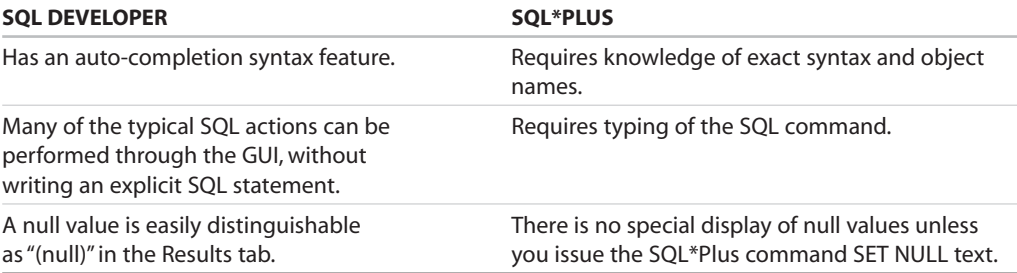

#### ▼ LAB 2.3 EXERCISES

- **a)** After you have logged in to SQL\*Plus with the user ID student and the password learn, what information does the SQL\*Plus screen show you?
- **b)** What do you learn when you type the command DESCRIBE instructor and press Enter?
- **c)** Describe the result set you get when executing the following SQL statement. Format the result to make it more readable.

```
SELECT *
  FROM grade_type
```
**d)** Explain what happens, and why, when you execute the following SQL statement.

```
SELECT instructor id, instructor name
 FROM instructor
```
#### ▼ LAB 2.3 EXERCISE **ANSWERS**

**a)** After you have logged in to SQL\*Plus with the user ID student and the password learn, what information does the SQL\*Plus screen show you?

**ANSWER:** The screen shows which version of SQL\*Plus you are using, the current date and time, Oracle copyright information, and the version of the Oracle database software you are connected to. After this information is displayed, you see the SQL> command prompt. You can enter commands at this prompt.

**b)** What do you learn when you type the command DESCRIBE instructor and press Enter?

**ANSWER:** You can display the structure of your table with the SQL\*Plus DESCRIBE command (see Figure 2.43). You can abbreviate the command as DESCR.

You can execute the same DESCRIBE command in SQL Developer, with the same result.

**c)** Describe the result set you get when executing the following SQL statement. Format the result to make it more readable.

SELECT \* FROM grade\_type

**ANSWER:** All columns and rows of the GRADE\_TYPE table are returned in the result set. Your result may resemble the first listing of SQL output in Figure 2.44, displaying the wrapped columns. The second result shows the output nicely formatted after the SQL\*Plus COLUMN commands are issued.

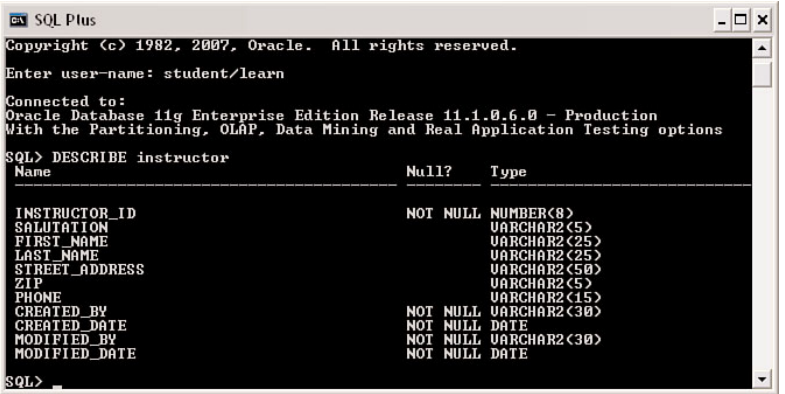

#### **FIGURE 2.43**

#### Executing the SQL\*Plus DESCRIBE command

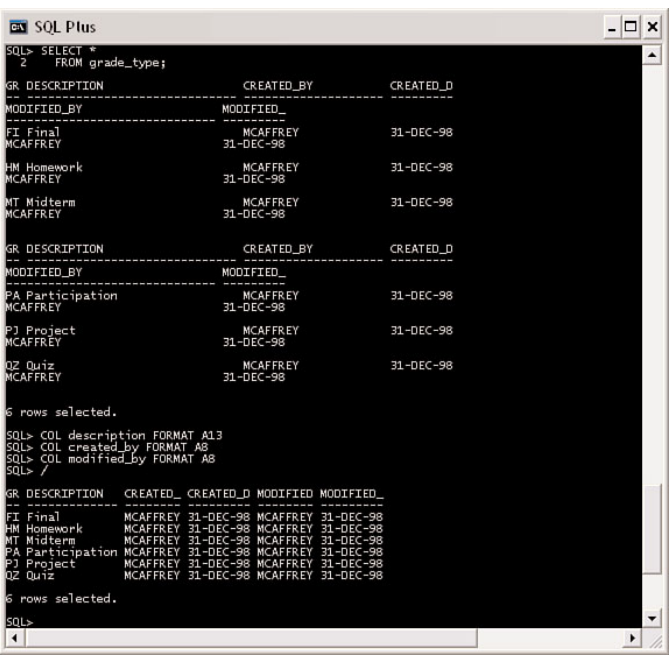

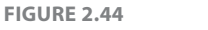

SQL\*Plus output, both unformatted and formatted with SQL\*Plus commands

**d)** Explain what happens, and why, when you execute the following SQL statement.

```
SELECT instructor_id, instructor_name
 FROM instructor
```
**ANSWER:** Oracle returns an error because the column INSTRUCTOR\_NAME does not exist.

```
SELECT instructor_id, instructor_name
```
#### **ERROR at line 1: ORA-00904: "INSTRUCTOR\_NAME": invalid identifier**

**\***

If you use SQL\*Plus, the asterisk in the error message indicates where the error occurs in the SQL statement.

The following is the correct SQL query.

SELECT instructor id, last name FROM instructor

### **Lab 2.3 Quiz**

In order to test your progress, you should be able to answer the following questions.

- **1)** A TNSNAMES entry is always required when you are using SQL\*Plus to access an Oracle database.
	- \_\_\_\_\_\_ **a)** True
	- \_\_\_\_\_\_ **b)** False
- **2)** SQL\*Plus commands can be executed against non-Oracle databases.
	- \_\_\_\_\_\_ **a)** True
	- \_\_\_\_\_\_ **b)** False
- **3)** SQL\*Plus works with all versions of Oracle.
	- \_\_\_\_\_\_ **a)** True
	- \_\_\_\_\_\_ **b)** False
- **4)** A SQL\*Plus command must be ended with either a semicolon or a backslash.
	- \_\_\_\_\_\_ **a)** True
	- \_\_\_\_\_\_ **b)** False

**ANSWERS APPEAR IN APPENDIX A.**

### ▼ WORKSHOP

The projects in this section are meant to prompt you to utilize all the skills you have acquired throughout this chapter. The answers to these projects can be found at the companion Web site to this book, located at [www.oraclesqlbyexample.com.](www.oraclesqlbyexample.com)

- **1)** Use SQL Developer to retrieve all the STATE values from the ZIPCODE table, without repeating the values.
- **2)** Recall one of the statements you executed in Lab 2.2, using the SQL History tab.
- **3)** What happens if you try to log on to SQL\*Plus with the uppercase version of the password learn?
- **4)** Execute the following statements in SQL\*Plus and record your observations.

SET NULL 'NULL' SELECT DISTINCT cost FROM course

# INDEX

# Symbols

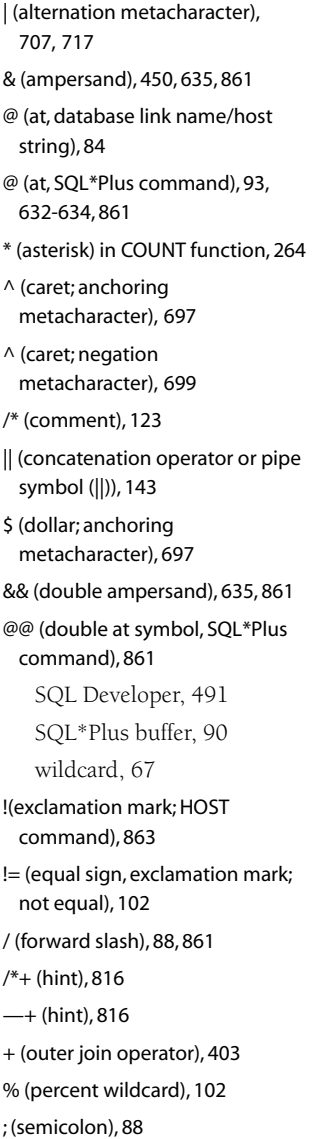

### A

ABS function, 158 Academic resources, 895 ACCEPT command (SQL\*Plus), 651, 861 ACCOUNT LOCK. *See* ALTER USER command, 664 Add columns. *See* ALTER TABLE command ADD\_MONTH, 213, 216, 843 Additional Example Tables, 881 Aggregate functions, 264 AVG function, 266 COUNT function, 264 dangers with joins, 344, 352-356 MAX function, 266 MIN function, 266 nesting, 277 nulls, 267 subqueries, 325, 328, 343, 460 SUM function, 265 with analytical function, 741 Alias column, 122 column alias in view, 600 in correlated subquery, 340 in GROUP BY clause, 280 in ORDER BY clause, 122 in self-join, 418

> in set operation, 381 inline views, 355

SQL Developer, 648 table, 288 ALL operator, 368-371 ALL\_ROWS hint, 806 ALL\_COL\_COMMENTS, 534 ALL\_CONSTRAINTS, 450, 468, 538 ALL\_DEPENDENCIES, 520, 548 ALL\_OBJECTS, 548, 619, 641, 662 ALL\_TABLES, 629, 807, 852 ALL\_TAB\_COMMENTS, 534, ALL\_SEQUENCES, 595, 618 ALL\_USERS, 620, 627, 660 ALTER DATABASE command, 218 ALTER INDEX command, 581, 882 ALTER PROFILE command, 678 ALTER SEQUENCE command, 593 ALTER SESSION command, 196, 223, 582, 667, 806 ALTER TABLE command, 8, 472, 478, 519, 544-545, 577, 642 ALTER USER command, 664 ALTER VIEW command, 602 Altering column, add, 545 column, drop, 547 column, modify, 548 column, rename, 547 index, 581-582 locked accounts, 665 operating system authentication, 665 profile, 678 sequence, 593-594 setting column to default value, 559 table, 544-545 using SQL Developer, 546 user setting, 664 views, 602

Alternate keys, 509, 592 APPEND (SQL\*Plus), 861 American National Standards Institute (ANSI), 1 Analytical functions, 746-747 advantages of, 765-766 FIRST and LAST functions, 754-755 LAG function, 764-765 LEAD function, 764-765 logical windows, intervals, 763-764 MEDIAN function, 755-756 NTILE function, 753-754 partitioning results, 752-753 query processing, 747 ranking functions, 749-752 RATIO\_TO\_REPORT function, 758 reporting functionality, 757-758 STATS\_MODE function, 756-757 WINDOWING clause,758-760 ANALYTIC\_CLAUSE, 747 ANALYZE command, 806 Anchoring metacharacters, 697 AND, 107-108 AND truth table, 109 ANSI (American National Standards Institute), 1 ANSI DATE format, 199 ANSI full outer joins, 404-405 ANSI join syntax, 290 inner joins, 291-292 joining three or more tables, 305 multicolumn joins, 307 natural joins, 293 versus traditional join syntax, 308

ANSI outer joins, 401-402, 411 ANSI standard cross-joins, 294 ANSI TIMESTAMP, 199 Antijoins, 389 ANY operator, 368-370, 421 APPEND command (SQL\*Plus), 861, 871 Arguments, 133 Arithmetic operators, 163 Artificial keys, 509 Ascending order, ORDER BY clause, 119 AS keyword, 122 AS query clause, 600 ASCII file, 526 ASCII function, 185, 267, 296 Associative relationship/table, 18, 21 Asterisk (\*) in COUNT function, 264 SQL\*Plus buffer, 90 SQL Developer, 491 wildcard, 67 AT TIME ZONE, 229 Attribute, 23 Audit columns, 32 Authenticating operating system login, 665 Autotrace (SQL Developer), 812 Autotrace icon, 69 AVG function, 266

### B

B-tree indexes, 572-573 Backreference, 706 Backslash (\), 707 Backup data, 495, 682, 849, 890 Base tables, 600 Bachus-Naur Form, 892 BCNF (Boyce-Codd normal form), 13-15

BETWEEN operator, 104, 114, 205 BFILE data type, 61, 898 Binary data types, 508 BINARY\_DOUBLE data type, 508, 897 BINARY\_FLOAT data type, 508, 897 Bind variables, Oracle optimizer, 820-821 SQL Developer, 646 BIN\_TO\_NUM function, 793 Bitmap indexes, 579-580 Bit-vector, 793 BLOB data type, 61, 898 Boolean operators, 107 Bottom-n ranking, 776 Boyce-Codd normal form (BCNF), 13, 15 Branch blocks, B-tree indexes, 572 Buffer in SQL\*Plus, 90, 869 Business rules database triggers, 515 enforcing with constraints, 514 BYTES, 507, 523, 620-621, 628, 690, 814

# $\subset$

Calculate dates, SYSDATE function, 211 rows, inter-row calculation, 769-771 Cancel icon, 69 Candidate key, 23 Cardinality, 19-20, 814 Cartesian product, 288, 293-294, 299, 310, 318, 346, 357, 422 CASCADE keyword DELETE CASCADE, 467, 510 DROP USER command, 666

Case-sensitivity ORDER BY clause, 129 password, 53, 87, 664 regular expressions, 704 searches, 576 tables and column names, 103, 478, 506, 626 CASE expression, 183 aggregate functions, 267 choosing, 178-179 data type inconsistencies, 176-177 nesting, 175-176 scalar subquery expression, 360-361 searched, 174-175 simple, 177-178 WHERE clause, 176 CAST function, 251-253, 385 Catalog. *See* Data dictionary, 615 CBO (cost-based optimizer), 805 CEIL function, 160 CHANGE command (SQL\*Plus), 861, 870 Changing column data type, 563 date display format, 191-194 default editor, 869 time zones, local, 223 CHAR data type, 36, 78, 103, 897 Character comparison semantics, 206 Character function, 135-147 choose, 145 nested functions, 141-142 SQL Developer snippets, 146 Character list, 698-699 Character literal, 102 Check Constraint, see Constraint. Child table, 11, 19

CHR function, 643, 650, 653, 659 CLEAR BUFFER command (SQL\*Plus), 861 CLEAR COLUMNS command (SQL\*Plus), 861 Clear icon, 69 CLEAR SCREEN command (SQL\*Plus), 862 CLOB data types, 507, 898 Cluster join, 817 COALESCE function, 169-170 COALESCE index, 822 Codd, 1 Codd's rules, 2 Code completion, in SQL Developer, 72-73 Column alias. *See* Alias COLUMN command (SQL\*Plus), 862, 867-869 Column heading, formatting SQL\*Plus, 91, 867-869 Column name, 506 Column-level constraints, 513 Columns add, 545 comments, 55, 534, 645 data type, change, 563 default value, 560 derived, 24, 32, 39-40, 55, 470, 516 drop, 547 format, 91, 867-869 modify, 548 naming rules, 32, 506 NULL versus NOT NULL, 562 rename, 547 select all, 67 set to default value, 559 virtual column, 516-517

Columns tab, in SQL Developer, 55 Combine match parameter options, 705 Comma-separated value (CSV), 495, 527 Command-line in SQL\*Plus, 81 COMMENT command, 534 Comments in scripts, 642 in SQL statements, 122 COMMIT command, 69, 440 AUTOCOMMIT, 454 implicit commit, 453, 504, 522, 560, 634, 849-850, 860, 863 Commit icon, 69 Comparison operators BETWEEN operators, 104 equality operators, 103-104 greater than operators, 104 IN operators, 105 inequality operators, 103-104 IS NOT NULL operators, 106 IS NULL operators, 106 less than operators, 104 LIKE operators, 105-106 NOT operators, 106 WHERE clause, 102 COMPILE command, views, 608, 640 Composite index, 575-576 Compression, 524 CONCAT function, 143 Concatenated index. *See* Composite index Concatenation, 143 Conceptual data model, 23-24 CONNECT command, 83, 681, 862 Connect identifiers, 83 CONNECT role, 669,-670

CONNECT BY clause in hierarchical queries, 695, 722 CONNECT BY ISCYCLE, 737 CONNECT\_BY\_ISLEAF, 727 CONNECT\_BY\_ROOT operator, 727 Connections navigator, 55 Constant, 114. *See also* Text literal **Constraint** add, 550 check constraint, 510, 551 check constraint, restrictions on, 557 column-level constraint, 513 database trigger, 515 disable, 552-554 disable with dynamic SQL scripts, 641 drop, 549 enable, 552-554 enforce business rules, 514 foreign key, 509, 550 index, 577-578 inline constraint, 513 integrity constraint, 508 name, 512 NOT NULL check constraint, 511 NOT NULL versus check constraint, 626 out-of-line constraint, 513 primary key constraint, 509 READ ONLY constraint, 605 rename constraint, 552 self-referencing foreign key, 551 table-level constraint, 513 unique constraint, 509 unique constraint versus unique index, 577 unique index, 551 view constraint, 600, 605

violating row, 554 WITH CHECK OPTION, 600, 605 Constraints tab, table objects, 56 Conversion functions, 249-251. *See* Data type conversion COPY command (SQL\*Plus), 862 Correlated subqueries, 339, 346, 351-353 COST in explain plan, 814 Cost-based optimizer (CBO), 805 COUNT function, 264 CREATE ANY DIRECTORY system privilege, 435, 526 CREATE ANY TABLE privilege, 666 CREATE INDEX command, 513-514, 572-574 CREATE INDEX privilege, 666 CREATE OR REPLACE SYNONYM command, 675 CREATE OR REPLACE VIEW command, 600-601 CREATE PROFILE command, 678 CREATE ROLE privilege, 677 CREATE SEQUENCE command, 592 CREATE SESSION privilege, 666 CREATE SYNONYM command, 673 CREATE TABLE command, 8, 505-507 CREATE TABLE privilege, 666 CREATE UNIQUE INDEX command, 577 CREATE USER command, 663 CREATE VIEW command, 609 Cross-joins, 294, 310 Cross-tab, 741-745 Crow's foot notation, 19 CSV (comma-separated value), 527 CUBE operator, 741, 782, 786-788 CUME\_DIST function, 754 CURRENTV function, 770

CURRENT\_DATE function, 220-222 CURRENT\_TIMESTAMP function, 221-222 CURRVAL, 357, 557, 593, 598 Custom functions, creating, 771-772

### D

Data compression for tables, 524 Data consistency, 4 Data Control Language (DCL), 7, 661 Data Definition Language (DDL), 7, 503 Data dictionary, 615 dynamic data dictionary views, 616 granting privileges, 671 reports, SQL Developer, 644-645 static data dictionary views, 616 Data inconsistency, 6, 15, 399, 418, 516 Data independence, 3 Data integrity, 4 Data Manipulation Language (DML), 7 Data model, 23-26 conceptual, 23 logical, 24 physical, 24 Data normalization, 13 BCNF (Boyce-Codd Normal Form), 15 fifth normal form, 15 first normal form, 13-14 fourth normal form, 15 second normal form, 14 third normal form, 15 Data pump, 495

Data tab, table objects, 56 Data type, 35, 61, 133, 432, 507, 897 Data type conversion, 205, 249-251 explicit, 184, 196 implicit, 184, 196, 232, 249- 250, 257, 385, 822, 830, 842, 844 null, 385 Data warehouse application, 26 Database, 2 relational databases, 3 shutting down, 683-684 starting up, 683-684 version information, 82 Database architect, 26 Database connections, creating for SQL Developer, 52-55 Database design, 3, 13, 804, 839 Database design software, 894 Database management system. See DBMS, 2 Database object types, 503-504 Database schema diagram, 19, 24-25.*See also* Physical data model cardinality, 19-20 identifying relationships, 21-22 labeling relationships, 21 nonidentifying relationships, 21-23 optionality, 19-20 real-world business practices, 21 Database table object, 55 Database triggers, enforcing business rules, 515 DATE data type, 191, 219, 508, 898 ANSI DATE, 199 ANSI TIMESTAMP, 199 changing display format,

191-194

conversion between, 232 implicit conversion and default date format, 196 DATE format mask, 191-194 24-hour, 205 fill mode, 204 RR, 197-198 Date-related conversion functions, 192 Datetime expressions, 229 Datetime functions, 220 Datetime-related calculation functions, 213 Day of the week, 193 Daylight savings time, 218 DBA role, 670 DBMS (database management system), 2 DBMS\_STATS package, 808-811 DBMS\_XPLAN (SQL\*Plus), 813 DBTIMEZONE function, 221, 224 DCL (Data Control Language), 7, 661 DDL (Data Definition Language), 7, 504 DECODE function, 172, 183-185 comparisons, 173 nulls, 173 transposing SQL results, 742-743 DEFAULT column option, 511-512 DEFERRABLE clause, 514 DEFINE command (SQL\*Plus), 862 DEFINE \_CONNECT\_IDENTFIER, 866 DEFINE EDITOR command (SQL\*Plus), 869 DEFINE \_USER, 866 DEL command (SQL\*Plus), 862 DELETE command, 467, 470 referential integrity, 510 Denormalization, 26

DENSE\_RANK function, 749-752 Dependencies tab table objects, 56 views, 608 Derived column, see Columns. Descending order, ORDER BY clause, 119 DESCRIBE command (SQL\*Plus), 63, 96, 618, 862 Details tab, table objects, 57 DICT\_COLUMNS, 618 DICTIONARY (DICT), 617-618 Difference between SQL Developer and SQL\*Plus, 94 DIRECTORY, 435, 526. *See also* CREATE ANY DIRECTORY Directory in scripts, 871 Dirty reads, 850 Disable constraints, 552-554 foreign keys, 554 with dynamic SQL scripts, 641-642 DISCONNECT command, 83, 862 DISPLAY function, 815 Display number of rows returned SQL\*Plus, 93 SQL Developer, 79 DISTINCT COUNT function, 265 DML (Data Manipulation Language), 7, 429 Documentation, Oracle, 887 Documenting tables and columns, 534 Domain, 36, 41-43, 510 DROP COLUMN clause, 549 DROP INDEX command, 579 DROP ROLE, 677 DROP SEQUENCE, 595, 598 DROP SYNONYM command, 675

DROP TABLE command, 519-520 CASCADE CONSTRAINTS, 519, 625 restore, 520 versus TRUNCATE TABLE command, 522 DROP USER command, 665 DROP VIEW command, 602 DUAL table, 137-138 Dynamic data dictionary views, 616 Dynamic SQL, generating, 640-644

### E

Easy Connect feature, (SQL\*Plus), 85-86 EDIT command (SQL\*Plus), 88, 862, 869-870 Eliminate duplicates (in SELECT statements), with DISTINCT or UNIQUE, 69-70 Enable constraints, 552-554 ENABLE ROW MOVEMENT, 478, 507 Entities, 23 Entity integrity constraints, 509 Entity relationship diagram (ERD), 24 Equality operators, WHERE clause, 103-104 Equijoin, 285, 310, 351 ANSI join syntax, 290-293 Cartesian product, 293-294 formulating SQL statements, 288 nulls, 290 result sets, narrowing down, 289 table aliases, 288-289 two-table joins, 286-287 versus INTERSECT operator, 390-391

ERD (entity relationship diagram), 24 Error messages, 123-123, 126, 891. *See also* ORA errors Escape character in LIKE, 152 Escape metacharacter, 708 Estimate table size, 523 Estimate statistics, 809 Even number, 161 EXECUTE command (SQL\*Plus), 863 Execute Explain Plan icon, 69 Execute statement icon, 60 execute scripts (in SQL Developer), 631 running multiple SQL statements, 633 scripts (in SQL\*Plus), 633-635 SQL commands, using SQL\*Plus, 88-90 START command, 632 Execution, timing of SQL statements, 811 Execution order, set operations, 391-392 Execution Plan, 804, 811-812. *See also* Explain Plan EXCEPTIONS table, 555 EXECUTE command, 863 EXECUTE privilege, 441, 475, 669 EXISTS operator, 342-343 Exit SQL\*Plus, 83, 452, 633, 639, 863 Exit, abnormal, 452 EXPLAIN PLAN command, 804, 811-815 Export data, 494 Expressions CASE expression, 360-361 datetime expressions, 229 definition, 102

242-243 regular expressions, 696, 700 scalar subquery expressions, 358 subexpressions, 702 Extending privileges to others, 670-671 External tables, 526-527 EXTRACT function, 212-213, 224-225, 241

interval expressions,

### F

FEEDBACK command, (SQL\*Plus), 638 Fifth normal form, 15 File names, regular expression validation, 714 Fill mode, date format masks, 204 First normal form, 13-14 FIRST\_ROWS\_n hint, 806 FIRST VALUE function, 748 Flashback tab, table objects, 56 FLASHBACK TABLE command, 520 Floating-point numbers, 508 FLOOR function, 160 Foreign key add, 550 data dictionary, 620 deletes, 510 disable, 554 in schema diagram, 5-7 indexes, 578, 823 recursive relationships, 510 violating constraints, 554 FORMAT command, (SQL\*Plus), 91, 93, 254, 863, 867 Format guidelines, 855 Format in SQL Developer, 70-73

212-213, 219 Formatting data,TO\_CHAR, 254 Forms, normal forms, 13 Formulating SQL statements, for two-table joins, 288 Forward slash (/), 88 Fourth normal form, 15 Fractional seconds, 189 FROM clause, 66 FROM clause (inline view). *See* Inline View FROM\_TZ function, 228 Full outer joins, 404 ANSI full outer joins, 404-405 UNION operator, 405 Functions, 133 aggregate, 264 analytical functions, 746-747 character, 135 conversion, 227, 249, 253 datetime, 191 datetime-related calculation, 213 indexes, 576 interval, 239 miscellaneous, 167 nesting, 141-142, 277 nulls, 267 number, 158 regular expression, 704 single-row functions, 167 SQL Developer snippets, 146 Function-based index, 201, 576

Format masks, 191-197,

### G

Generating dynamic SQL, 640-644 reports in SQL\*Plus, 639-640

GET command (SQL\*Plus), 863, 871 GLOBAL TEMPORARY table, 506 Glogin.sql file, 867 GMT, 217 GRANT command, 8, 668-670 Grants tab, table objects, 56 Greater than operators, 104 GROUP BY clause, 271-273, 747 GROUP BY ROLLUP clause, 787 GROUP\_ID function, 794-795 GROUPING function, 789-792 GROUPING SETS, 788-789 GROUPING\_ID function, 792-794 GUI (graphical user interface), SQL Developer, 528 Guidelines for when to index, 580-581

### H

Hash joins, 818 HAVING clause, 275 HEADING command (SQL\*Plus), 869 HELP command (SQL\*Plus), 863 Hierarchical queries, 722 Hierarchy path, 724 Hierarchy trees, pruning, 724-726 Hints, 804, 816-817 Histogram, 821 History of commands in SQL Developer, 74 HOST command (SQL\*Plus), 863 Host string, 84 Host variables, 820-821 Hypothetical ranking, 754

I

Icons Autotrace, 69 Cancel, 69

Clear, 69 Commit, 69 Execute Explain Open SQL Worksheet, 57 Plan, 69 Rollback, 69 Run Script, 69 SQL Worksheet, 68 IDENTIFIED BY EXTERNALLY password option, 665 Improve SQL performance, 821-823 IN operators,WHERE clause, 105 Index tab, table objects, 56 Index-organized tables, 525 Indexes, 571-572 add, 551 alter, 581-582 B-tree index, 572-573 bitmap index, 579-580 bitmap join index, 580 composite index, 575-576 Composite versus individual, 588 constraint, 577-578 create, 574-575 drop, 579 foreign keys, 578 function, 576 function-based index, 201, 576 guidelines for when to index, 580-581 inequality, 828 invisible index, 582 leading edge of index, 575 loading large amounts of data, 583 NULL values, 576 physical data model, 25 rebuild, 581

skip scan, 588 SQL Developer, 583-585 statistics, 585-586 unique indexes versus unique constraints, 577 Inequality operators,WHERE clause, 103-104 Infinity, 161 Init.ora, 890 INITCAP function, 136 INITIAL extent, 522 Inline constraints, 513 Inline views, 355-357 INPUT command (SQL\*Plus), 863 INSERT command, 7, 429 Instance (database), 84 INSTR function, 140 Integrity constraints, 508 Inter-row calculations, 769-771 INTERSECT operator, 390 versus equijoins, 390-391 Intersection table, 39 Interval components, 190, 239-240 INTERVAL DAY TO SECOND data type, 239, 898 INTERVAL YEAR TO MONTH data type, 239, 898 Interval expressions, 242-243 Invalid views, accessing, 608 Invisible indexes, 582 IP address, 84 IS NOT NULL operators, 106 IS NULL operators, 106

### J

Java Database Connectivity (JDBC), 51 Join condition, 288 Join views, data manipulation, 611 Joins, 299, 817. *See also* Equijoin ANSI join syntax, 305 versus traditional join syntax, 308 ANSI outer join, 401-402 constructing, 418-419 multicolumn joins, 305-307 nested-loop joins, 819-820 nonequijoins, 310, 419-420 nulls and, 290 outer joins, 310, 400-401. *See* outer joins primary/foreign key path, 299 Query Builder (SQL Developer), 308-309 self-joins, 310, 399 sort-merge joins, 818 subqueries, 328 tables with hierarchical queries, 728-729 three or more tables, 303-304, 308 types of joins, 310

# K

Key-reserved table, 611 Keys, Alternate. *See* Alternate key Primary. *See* Primary Key Surrogate. *See* Surrogate Key

Synthetic. *See* Synthetic Key

### L

Labeling relationships, database schema diagrams, 21 LAG function, 764-765 LAST function, 754-755 LAST\_DAY function, 213

LEAD function, 764-765 Leaf blocks, B-tree indexes, 572 LENGTH function, 140 Less than operator, 104 LEVEL pseudocolumn, 723 LIKE operator escape character, 152 WHERE clause, 105-106 Line editor in SQL\*Plus, 869-870 LINESIZE command, (SQL\*Plus), 639 LIST command (SQL\*Plus), 863 Literal, 102 LNNVL function, 171 LOCALTIMESTAMP function, 221 Locked accounts, 665 Locking of data, 440, 453, 471, 479-481, 578, 590, 823, 851 Logical data model, 24, 28 transferring to physical data model, 25-26 Logical operators WHERE clause, 107-108 null values, 108-110 Logical unit of work, 440 Logical window, 761 intervals, 763-764 Login.sql file, 867 Logon problems incorrect username or password, 87 SQL\*Plus, 86 TNS error, 86 LONG data type, 898 LONG RAW data type, 898 LOWER function, 135 LPAD function, 136-137, 723 LTRIM function, 138-139

### M

Machine name, 54, 84-87, 479, 714, 823 Mandatory relationships, 29 Manuals, Oracle documentation, 889-891 Masks, DATE format masks, 192-193 Master/child reports, creating in SQL Developer, 655 Master/Slave script, 640 Match parameter options, case-sensitive matches, 704 combine match parameters, 705 match pattern across multiple lines, 704 treat string as multiline sources, 705 Match-any character, 697 Matching mechanics, regular expressions, 709 Materialized view, 594, 602, 793, 822 MAX function, 266 MEDIAN function, 755-756 MERGE command, 465, 486 Metacharacters, 696-697 anchoring, 697 backreference, 708 escape, 708 MIN function, 266 MINUS set operator, 387-389 Miscellaneous functions, 133 MOD function, 160 MODEL clause, 770 Models, date format models, 194 Modifying columns, 548 default value, 560

#### MONTHS\_BETWEEN function, 213

Multicolumn joins, joining three or more tables, 305-307 Multiversioning, 473

### N

Naming constraints, 512 NaN (not a number), 161 NANVL function, 172 National character set, 62 Natural joins, 310 ANSI join syntax, 293 Natural keys, 37 Navigating Oracle documentation, 888-889 Negating character lists, 699 Nested functions, 141-142 Nested SELECTs avoiding incorrect results through subqueries, 344-346 comparison operators, 327 correlated subqueries, 339, 346, 351-353 subqueries, 323-324 Nesting multiple subqueries, 327-328 Null, 330-331 ORDERBY clause, 331 performance considerations, 346-347 returning multiple columns, 329 returning multiple rows, 325-327 scalar subqueries, 324-325, 414 Nested-loop joins, 819-820

#### Nesting

aggregate functions, 277 CASE expressions, 175-176 multiple subqueries, 327-328 NEW\_TIME function, 213 NEXT extent, 522 NEXT\_DAY function, 212 NEXTVAL pseudocolumn, 446, 557, 593, NLS\_DATE\_FORMAT, 196 NO LOGGING option, 583 NOCYCLE in sequences, 493 Noncorrelated subqueries, 347 Nonequijoins, 310, 419-420 Nonidentifying relationships, 21-23 Normal form, 13 Normalization, 13 NOT EXISTS operator, 343 NOT IN, 343-344 NOT NULL, 36 NOT NULL check constraints, 511, 626 NOT operators, WHERE clause, 106 NOT truth table, 110 NOVALIDATE option, 554 Notepad editor, editing SQL statements in SQL\*Plus, 88 NTILE function, 753-754 NULL values, 36 aggregate functions, 267 COUNT function, 264-265 data type conversion, 385 DECODE function, 173 GROUP BY, 278 indexes, 576 IS NULL, 106 joins, 290 logical operators, 108-110 NVL function, 167

ORDER BY clause, 120 subqueries, 330-331 NULLIF function, 171-172 NULLS FIRST, 120 NULLS LAST, 120 NUMBER data type, 61, 508, 897 Number functions, 158 ABS function, 158 arithmetic operators, 163 CEIL function, 160 floating-point numbers, 161 FLOOR function, 160 MOD function, 160 NUMBER format models, 255 REMAINDER function, 161-162 ROUND function, 159 SIGN function, 158 TRUNC function, 159-160 Number, formatting in SQL\*Plus, 92 NUMTODSINTERVAL, 241 NUMTOYMINTERVAL, 241 NVL function, 167-168 NVL2 function, 170

### O

Object dependencies, data dictionary, 623 Object privileges, 661, 667-668 Object-oriented tables, 524 ODBC, 52 Odd number, 161 OERR, 126 ON clause, inner joins, 292 ON COMMIT DELETE ROWS, 524 ON COMMIT PRESERVE ROWS, 524 ON DELETE CASCADE, 510 One-to-many relationships (1:M), 16

One-to-one relationships (1:1), 16-17 Open SQL Worksheet icon, 57 Operating systems, authentication, 665 Optimizer, 308, 805-806 OR operator, 107-108 OR truth table, 110 ORA error message ORA-00001, 538 ORA-00904, 97, 124, 166, 853 ORA-00906, 260, 292 ORA-00907, 331 ORA-00913, 404 ORA-00918, 288, 289, 319 ORA-00932, 183 ORA-00933, 280, 384 ORA-00936, 183 ORA-00937, 765 ORA-00939, 126 ORA-00942, 536, 609, 672 ORA-00979, 274, 276, 280, 765 ORA-00980, 674 ORA-00998, 609 ORA-01017, 87 ORA-01031, 689 ORA-01045, 666 ORA-01400, 445, 448 ORA-01401, 450 ORA-01402, 605 ORA-01418, 590 ORA-01427, 326, 380, 404, 460 ORA-01436, 736 ORA-01438, 434 ORA-01439, 563 ORA-01468, 407, 417 ORA-01471, 690 ORA-01555, 474
ORA-01719, 849 ORA-01722, 250, 493 ORA-01732, 610 ORA-01748, 291 ORA-01779, 611 ORA-01790, 385 ORA-01791, 119 ORA-01818, 235 ORA-01843, 195 ORA-01858, 113 ORA-01861, 202 ORA-02266, 470 ORA-02291, 491, 483 ORA-02292, 468, 566 ORA-02296, 561 ORA-02298, 554 ORA-02437, 564 ORA-04063, 609 ORA-08180, 475 ORA-12154, 86 ORA-12729, 853 ORA-25137, 257 ORA-25154, 292 ORA-54017, 517 Oracle database server, 50 Oracle documentation, 888-889 Oracle error messages, 123-126. *See also* ORA error messages Oracle Net, 51 Oracle Technology Network (OTN) Web site, 887 Oracle-related publications, 894 Oracle-related Web sites, 893 ORCL, 54, 84-85 ORDER BY clause, 118-119 ORDER SIBLINGS BY clause, 729 Orphan row, 38, 402, 440, 467, 566 OS ERROR command (SQL\*Plus), 866 OTN (Oracle Technology Network) Web site, 887

Out-of-line constraints, 513 Outer joins, 310, 400-401 ANSI outer join, 401 full outer join, 404 OVER keyword, 747 OVERLAPS operator, 243-244

#### P

Package, 504 PAGESIZE command, (SQL\*Plus), 638 Parameters, running scripts (SQL\*Plus), 637 Parent table, 11, 19, 38, 467, 578 Parsing SQL statement, 805 Partitioning ranking functions, 752-753 tables, 523 PASSWORD command (SQL\*Plus), 863 Password, 664 changing, 664 locked accounts, 665 operating system authentication, 665 SQL\*Plus logon problems, 87 Pattern search INSTR function, 152 regular expression function, 695 TRANSLATE function, 151 PCTFREE, 522, 523, 574 PCTUSED, 523, 577 Performance, 821-823 Perl expressions, 700 Physical data model, 24, 28 Physical windows, 761 Pipe symbol, 143 PIVOT clause, transposing SQL results, 745

PL/SQL custom functions, 771-772 datsabase triggers, 515 procedures, 679 POSIX character classes, 698 Precision in NUMBER data type, 61 Predefined variables in SQL\*Plus, 866-867 Predicate (WHERE clause), 102 Primary key automating creation with triggers, 596 organizing data in relational databases, 5 violating constraints, 555 Primary key constraint, 509. *See also* Constraint Primary/foreign key paths joining, 299 skipping, 318 PRINT command (SQL\*Plus), 864 PRIOR operator, CONNECT BY clause and, 722 Private synonyms, 673-674 Privileges, 666 Procedure, 504 Profile, 677-678 PROMPT command (SQL\*Plus), 864 Pruning hierarchy trees, 724-726 Pseudocolumns, CONNECT\_BY\_ISLEAF, 727 CURRVAL, 357, 557, 593, 598 LEVEL, 723 NEXTVAL, 448, 593 ROWID, 402, 555, 573 ROWNUM, 115, 346, 357, 518, 740 VERSIONS\_OPERATION, 476, 477 VERSIONS\_XID, 476, 477

Public synonyms, 674-675 PURGE command, 520-521 Purging recycle bin, 520-521

### $\Omega$

Quantifier operators, 698 Query Builder (SQL Developer), 308-309 QUIT command (SQL\*Plus), 83, 860 Quota, 663, 666, 680, 690 Quotation marks, 103, 105, 122, 135, 450, 527, 610, 652-653, 708, 867

# R

RANGE keyword, 761 RANK function, 751-752 Ranking functions, 749-752 RATIO\_TO\_REPORT function, 758 RAW data type, 898 RBO (rule-based optimizer), 805 RDBMS (relational database management system), 2 Read-consistency, 471-472 Read-only tables, 557 Reading syntax diagrams, 134, 892 Real-world business practices, database schema diagrams, 21 Recursive relationships, 721. *See also* Self-referencing relationships Recycle bin, 520-521 Redundancy, 6, 13, 15, 26 REFERENCE privilege, 669, 672 Referential integrity constraints, 509-510 REGEXP\_COUNT function, 704 REGEXP\_INSTR function, 702 REGEXP\_LIKE operator, 556, 700-701 REGEXP\_REPLACE function, 703 REGEXP\_SUBSTR function, 701

Relational database management system (RDBMS), 2 Relational databases, 3 Relationships identifying relationships, 21-22 labeling, 21 mandatory relationships, 29 nonidentifying relationships, 21-23 recursive relationships, 721 REMAINDER function, 161-162 REMARK command (SQL\*Plus), 864 Remote databases, 83-84 Removing column default values, 560 RENAME command, 518-519 columns, 547 constraints, 552 sequences, 594 synonyms, 675 tables, 518-519 views, 602 Repetition operators, 697 REPLACE command (SQL\*Plus), 864 REPLACE function, 144 Reporting functionality, analytical functions, 757-758 Reports, data dictionary reports, SQL Developer, 644-645 Reserved word, 289 RESOURCE role, 669 Resources for information, 894 Restoring dropped tables, 520 Results tab, SQL Developer worksheet, 60 REVOKE command, 671-672 Role, 666, 669-677 ROLLBACK command, 441

Regular expressions, 696

Rollback icon, 69 Rollback segment, 472 ROLLUP operators, 741, 782-786 Root blocks, B-tree indexes, 572 Root row data, accessing with CONNECT\_BY\_ROOT operator, 727 ROUND function, 159, 212-213 ROW\_NUMBER function, 751-752 ROWID pseudocolumns, 573 ROWID data type, 898 ROWNUM pseudocolumn, 115, 357, 518, 749 ROWS keyword, 761 ROWS column in explain plan, 814 RPAD function, 136-137 RTRIM function, 138-139 Rule-based optimizer (RBO), 805 RUN command (SQL\*Plus), 864 Run Script, SQL Developer, 632 Run Script icon, 69 Running scripts, 93, 633

## S

SAVE command (SQL\*Plus), 864, 871 Save file, 89, 93, 123 SAVEPOINT, 443 Saving SQL buffer contents, 871 Scalar subqueries, 324-325, 414 Scale in NUMBER data type, 61 Schema, 662 referring to objects in other, 672-673 resolving preferences, 675 Schema Diagram, 19 SCN, 473, 592, 520 Scripts, 122, 630-631 Search capabilities, SQL Developer, 530-531

Searched CASE expression, 174-175 Second normal form, 14 Security, Data Control Language (DCL) commands, 661 SELECT ANY TABLE privilege, 666 Select Connection dialog box, 58 SELECT list, 66 SELECT statement, 66 Selectivity of column for index, 587, 805, 821 Self-joins, 310, 399, 418-419 Self-referencing foreign keys, adding, 551 Self-referencing relationships, 721 Semicolon (;), 88 Sequel, 1 Sequence, 571, 592, 596, 446 Service name, 84 Session, 58, 83, 198, 441, 471-473, sharing session in SQL Developer, 479 SESSIONTIMEZONE function, 221-223 SET AUTOCOMMIT command (SQL\*Plus), 454, 864 SET command (SQL\*Plus), 860 SET DEFINE command (SQL\*Plus), 864 SET DEFINE OFF command (SQL\*Plus), 861 SET ECHO command (SQL\*Plus), 864 SET ECHO OFF command (SQL\*Plus), 639 SET FEEDBACK command (SQL\*Plus), 864 SET LINESIZE command (SQL\*Plus), 639, 864 SET MARKUP command (SQL\*Plus), 865 Set operators, 377 SET PAGESIZE command

(SQL\*Plus), 865

SET PAUSE command (SOL \*Plus). 294, 865 SET SQLPROMPT command (SQL\*Plus), 865 SET TERM OFF command (SQL\*Plus), 638, 865 SET TIME command (SOL \*Plus), 865 SET TIMING command (SQL\*Plus), 865 SET VERIFY command (SQL\*Plus), 865 Sharing reports in SQL Developer, 658 SHOW ALL command (SQL\*Plus), 639, 860, 865 SHOW USER command (SQL\*Plus), 865 SHUTDOWN command, 683-684, 865 SID (system identifier), 84 SIGN function, 158 Simple CASE expressions, 177-178 Single-row functions, 167 Single-row subqueries. *See* Scalar subqueries Size of tables, estimating, 523 Skip scans, 576, 588 Skipping primary/foreign key paths, 318 Snippets, 146, 214 SOME operator, 368-370 Sort-merge joins, 818 SOUNDEX function, 145 SPOOL command (SQL\*Plus), 638, 866 SQL (Structured Query Language), 1 SQL Access Advisor, 825 SQL commands, executing with SQL\*Plus, 88-90 SQL Developer, 50-51

SQL Developer worksheet, 57-59 SQL execution tools, 894 SQL History window, 74 SQL language, 51-52 SQL language commands, 7-8 SQL SELECT statement, 66 SQL tab, table objects, 57 SQL Tuning Advisor, 823-825 SQL Worksheet, writing multiple statements in, 74-75 SQL Worksheet icons, 68 SQL\*Plus buffer, 90, 870 SQL\*Plus commands, 859-860 SQLERROR command (SQL\*Plus), 866 SQLPROMPT, 682, 865 Square brackets ([ ]), 698 START command executing scripts in SQL Developer, 632 SQL\*Plus, 866 START WITH clause in hierachical queries, 723 START WITH in sequences, 593 Starting, SQL\*Plus, 81-83 Starting up database, 683-684 STARTUP command (SQL\*Plus), 866 Statement history, 74 Static data dictionary views, 616 **Statistics** DBMS\_STATS package, 808-809 gathering manually, 807-808 gathering with SQL Developer, 810 indexes, 585-586 keeping up-to-date, 806-807 Statistics tab, table objects, 56 STATS MODE function, 756-757 Storage clause, tables, 522

String, 102 Structured Query Language (SQL), 1 STUDENT schema diagram, 35, 873 Subqueries, 323-324 correlated subqueries, 339, 346, 351-353 joins, 328 nesting multiple subqueries, 327-328 nulls, 330-331 performance considerations, 346-347 returning multiple columns, 329 returning multiple rows, 325-327 Scalar subqueries, 324-325, 414 steps performed by, 340-341 Subquery factoring clause (WITH clause), 741, 766-769 Substitution variables, 635-636 SUBSTR function, 139-140 SUM function, 265 Surrogate key, 509 Symbols for syntax, 134 Synonym, 673 Syntax diagrams, reading, 892 Syntax formatting, SQL statements in SQL Developer, 71 Synthetic key, 5, 37 SYS user, 663 SYS\_CONNECT\_BY\_PATH function, 724 SYS\_EXTRACT\_UTC function, 225 SYSDATE function, 210-211, 214, 220 SYSDBA, 682 SYSOPER, 682 SYSTEM account, 663

System privileges, 666-667 SYSTIMESTAMP function, 221

#### T

Table alias, 288-289 Table command, 503, 522 Table comment, 528, 534, 646 Table name, create 506 Table object, 55 Table relationship, 13, 16 Table-level constraint, 513 Table-related menu options, SQL Developer, 528-529 Tablespace, 472, 513, 521-523, 550- 553, 574, 576, 627-628, 663, 680, 684 Temporary table, 507, 524-525 Text constant, 102 Text literal, 102, 114 Third normal form, 15, 30 Time format masks, errors, 235 Time zone, change local, 223 TIME ZONE data types, 217 TIMESTAMP data types, 217-219, 898 TIMESTAMP WITH LOCAL TIME ZONE data types, 218-220, 898 TIMESTAMP WITH TIME ZONE data types, 217-219, 898 TIMEZONE\_ABBR, 226 TIMEZONE\_HOUR, 226 TIMEZONE\_MINUTE, 226 TIMEZONE\_REGION, 226 Timing, execution of SQL statements, 811 Titles in Oracle documentation, 889-891 TNS error, SQL\*Plus logon problems, 86 TNSNAMES.ORA, 84-85

TNSPING command, 87 TO\_BINARY\_DOUBLE function, 253 TO\_BINARY\_FLOAT function, 253 TO\_CHAR function, 192, 228, 253 TO\_CLOB function, 253 TO\_DATE function, 192-193, 207, 228 TO\_DSINTERVAL function, 241 TO\_NUMBER function, 253 TO\_TIMESTAMP function, 228 TO\_TIMESTAMP\_TZ function, 228 TO\_YMINTERVAL function, 240-241 Top-n query, 357-358 Traditional join syntax versus ANSI join syntax, 308 Transaction control, 7, 440 Transferring logical data model to physical data model, 25-26 TRANSLATE function, 144, 151, 556 Transposing results, 742 Tri-value logic, 108 Triggers, automating primary key creation, 596 Triggers tab, table objects, 56 TRIM function, 138-139 TRUNC function, 159-160, 199, 213 TRUNCATE TABLE command, versus DROP Two-table joins, 286-287 TZ\_OFFSET function, 225, 235

### U

UNDEFINE command (SQL\*Plus), 861, 866 UNDO tablespace, 472 UNION ALL set operator, 378-379 UNION set operator, 378-379 UNIQUE, eliminating duplicates in Select statements, 69-70 Unique constraint, 509

Unique identifiers, 23 Unique indexes, versus unique constraints, 577 Unnesting queries, 346 UNPIVOT clause, transposing SQL results, 746 UPDATE command, 456, 480, 491 UPPER function, 136 UPSERT operation, 770 User create, 663-664 create and modify with SQL Developer, 679-681 drop, 665 User accounts. *See also* Schema USER function, 473, 483 User groups, 894 User settings, altering, 664 User-defined roles, 675-677 User-defined SQL Developer reports, 648-649 Username, SQL\*Plus logon problems, 87 USING clause, inner joins, 291-292 UTC, 217

# V

VALIDATE option, ALTER TABLE command, 554 Validating file names, 714 VARCHAR2 data type, 61, 897

#### Variables

bind variables, 820-821 predefined variables in SQL\*Plus, 866-867 substitution variables, 635-636 Version information, 26 Views, 571 access invalid views, 608 advantage of, 600 alias, 601 alter, 602 base tables, 600 compile, 608 constraint, 605 create, 600-601 data manipulation rule, 610 Dependencies tab, 608 drop, 602 force creation, 609 join views, data manipulation, 611 rename, 602 Violating constraint, 554 foreign key constraint violation, 554

> identifying violation, 555 primary key constraint

violation, 555

Virtual column, 516-517

VPD (Virtual Private Database), 679

#### W

Web sites for academic resources, 895 for database design software, 894 for Oracle information, 893 for SQL execution tools, 894 for user groups, 894 WHERE clause, 102 WINDOWING clause analytical functions, 758-760 intervals, 763-764 logical windows, 761 ORDER BY clause, 761-762 physical windows, 761 Windows GUI version, discontinuation of SQL\*Plus, 94 WITH clause in subqueries, 766-769 WITH GRANT OPTION, 670 WITHIN GROUP keywords, 754 Word boundaries, regular expressions, 707

## Y

YEAR, 192